# **BAB V**

# **IMPLEMENTASI DAN PENGUJIAN SISTEM**

#### **5.1 HASIL IMPLEMENTASI**

Setelah penulis melakukan tahap perancangan selanjutnya yang dilakukan adalah tahap implementasi. Implementasi yang dimaksud adalah proses menterjemahkan rancangan menjadi sebuah program aplikasi. Adapun hasil implementasinya adalah sebagai berikut :

#### **5.1.1 Implementasi Tampilan Input**

1. Form *login*

Pertama-tama user harus memasukan *username* dan *password* terlebih dahulu. Form menu *login* digunakan untuk menampilkan menu-menu di dalam program. Hasil implementasinya dapat dilihat pada gambar 5.1

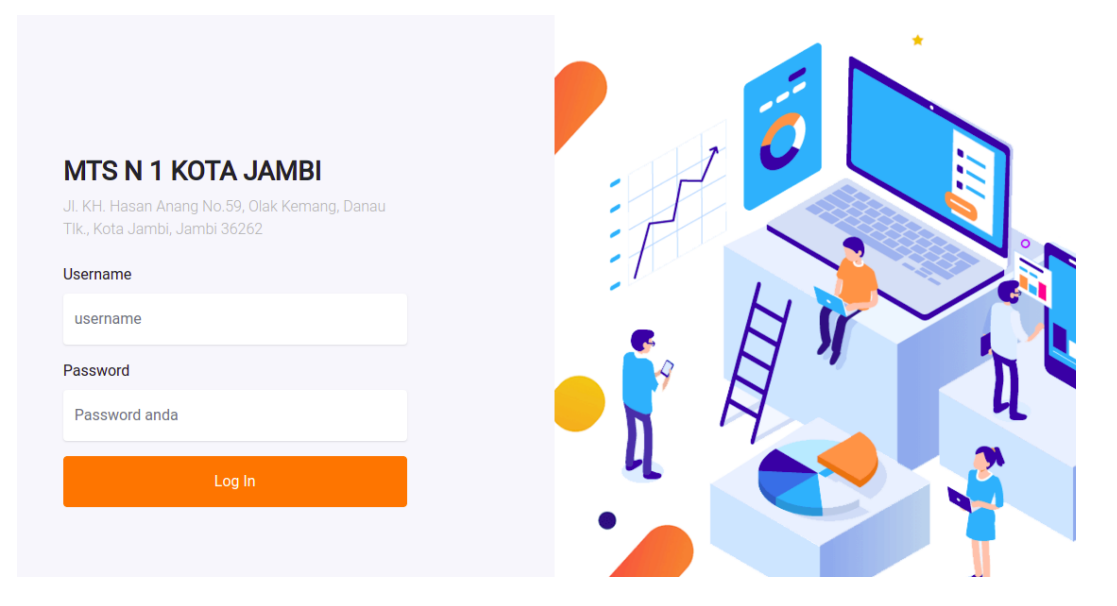

**Gambar 5.1 Form** *Login* **Admin**

2. Implementasi Form Data Kategori

Tampilan Implementasi Form Data kategori merupakan tampilan form yang digunakan untuk menginputkan data kategori. Hasil implementasinya dapat dilihat pada gambar 5.2:

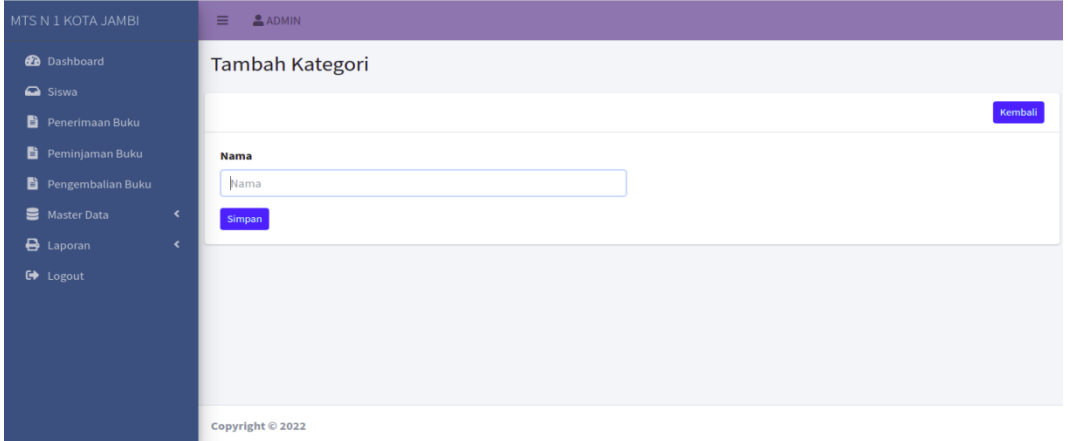

## **Gambar 5.2 Implementasi Form Data Kategori**

3. Implementasi Form Data Penerbit

Tampilan Implementasi Form Data penerbit merupakan tampilan form yang digunakan untuk menginput data penerbit. Hasil implementasinya dapat dilihat pada gambar 5.3:

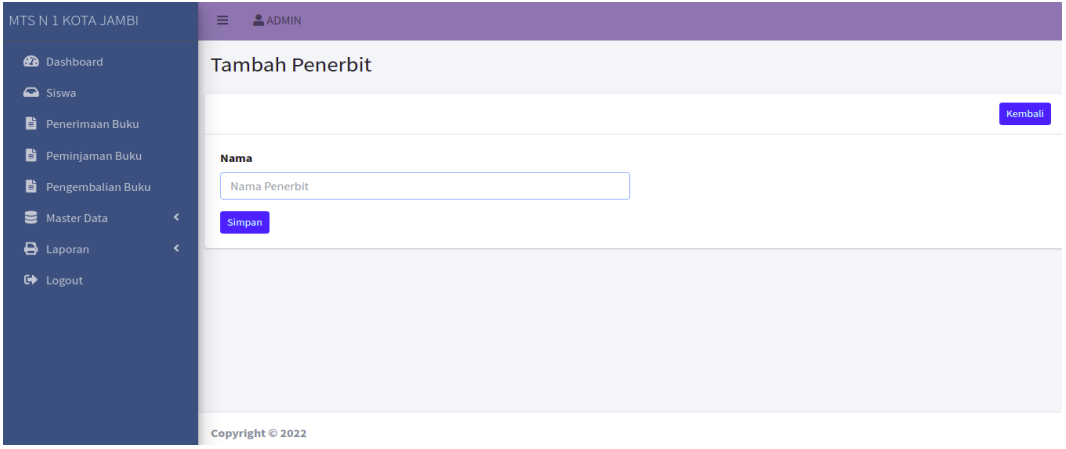

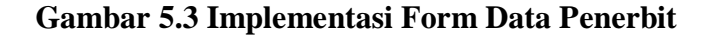

4. Implementasi Form Data Pengarang

Tampilan Implementasi Form Data pengarang merupakan tampilan form yang digunakan untuk menginput data pengarang. Hasil implementasinya dapat dilihat pada gambar 5.4:

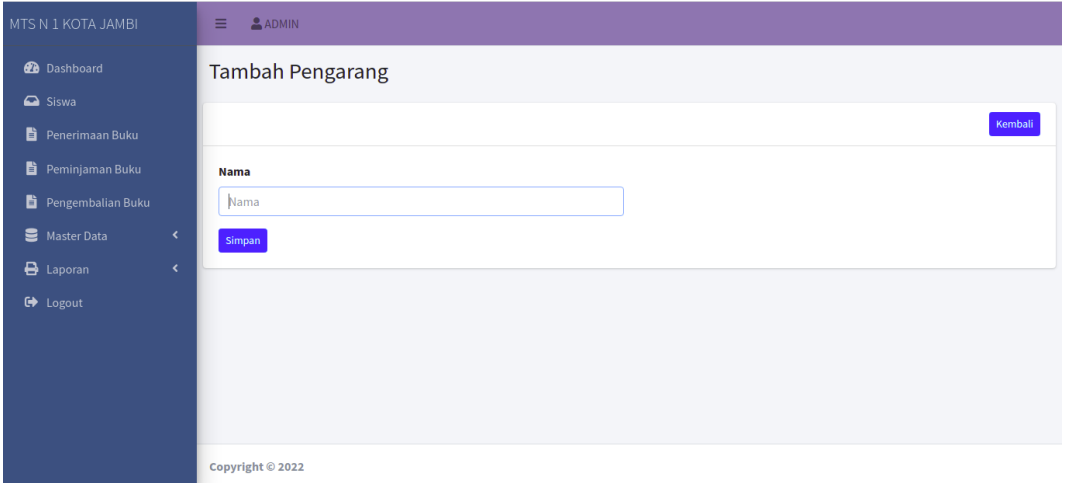

**Gambar 5.4 Implementasi Form Data Pengarang**

5. Implementasi Form Data Sumber Buku

Tampilan Implementasi Form Data Sumber Buku merupakan tampilan form yang digunakan untuk menginput data Sumber Buku. Hasil implementasinya dapat dilihat pada gambar 5.5:

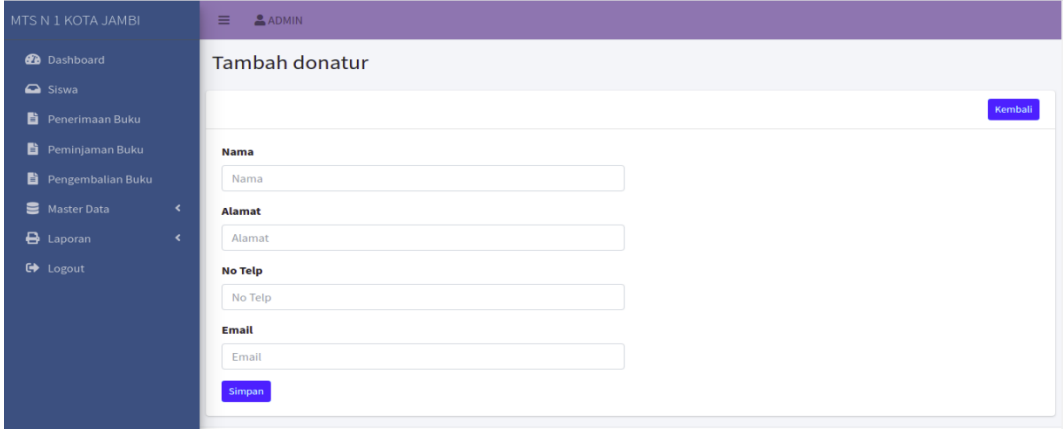

**Gambar 5.5 Implementasi Form Data Sumber Buku**

6. Implementasi Form Data Admin

Tampilan Implementasi Form Data admin merupakan tampilan form yang digunakan untuk menginput data admin. Hasil implementasinya dapat dilihat pada gambar 5.6

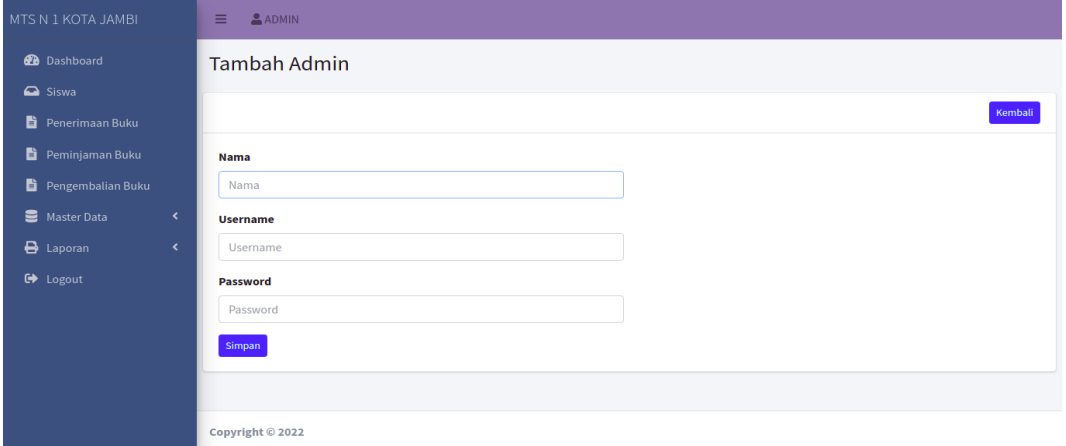

### **Gambar 5.6 Implementasi Form Data Admin**

7. Implementasi Form Data Buku

Tampilan Implementasi Form Data buku merupakan tampilan form yang digunakan untuk menginput data buku. Hasil implementasinya dapat dilihat pada gambar 5.7 :

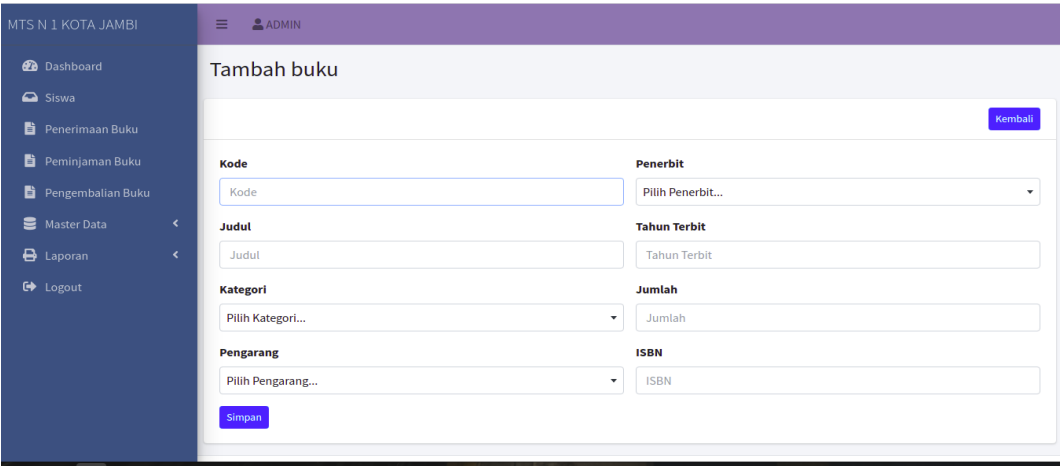

**Gambar 5.7 Implementasi Form Data Buku**

### 8. Halaman Data Siswa

Halaman data Siswa merupakan halaman yang digunakan admin untuk menginputkan data. Hasil implementasinya dapat dilihat pada gambar 5.8

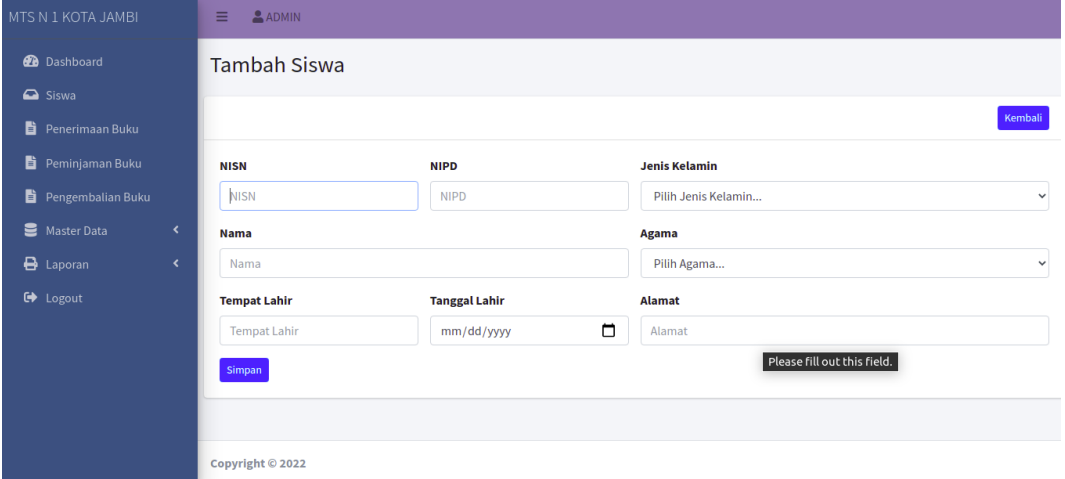

### **Gambar 5.8 Implementasi Form Data Siswa**

9. Implementasi Form Data Penerimaan Buku

Tampilan Implementasi Form Data penerimaan buku merupakan tampilan form yang digunakan untuk menginput data penerimaan buku. Hasil implementasinya dapat dilihat pada gambar 5.9

| MTS N 1 KOTA JAMBI                                       | ADMIN<br>$\equiv$   |              |                   |           |                     |                          |
|----------------------------------------------------------|---------------------|--------------|-------------------|-----------|---------------------|--------------------------|
| <b>B</b> Dashboard                                       | Penerimaan Buku     |              |                   |           |                     |                          |
| $\bigcirc$ Siswa<br>Penerimaan Buku                      | <b>Donatur</b>      |              | <b>Buku</b>       |           |                     | <b>Jumlah Diterima</b>   |
| Peminjaman Buku                                          | Siswa 1             | $\mathbf{v}$ | <b>Judul Buku</b> |           |                     | $\alpha$<br>1            |
| Pengembalian Buku<br>Master Data<br>$\blacktriangleleft$ | n<br><b>No</b>      | Kode         | Judul             | Pengarang | <b>Tahun Terbit</b> | <b>Jumlah</b>            |
| <b>B</b> Laporan<br>$\langle$                            | Data buku belum ada |              |                   |           |                     |                          |
| <b>■</b> Logout                                          |                     |              |                   |           |                     | <b>Proses Penerimaan</b> |
|                                                          |                     |              |                   |           |                     |                          |
|                                                          |                     |              |                   |           |                     |                          |
|                                                          | Copyright © 2022    |              |                   |           |                     |                          |

**Gambar 5.9 Implementasi Form Data Penerimaan Buku**

10. Implementasi Form Data Peminjaman Buku

Tampilan Implementasi Form Data peminjaman buku merupakan tampilan form yang digunakan untuk menginput data peminjaman buku. Hasil implementasinya dapat dilihat pada gambar 5.10

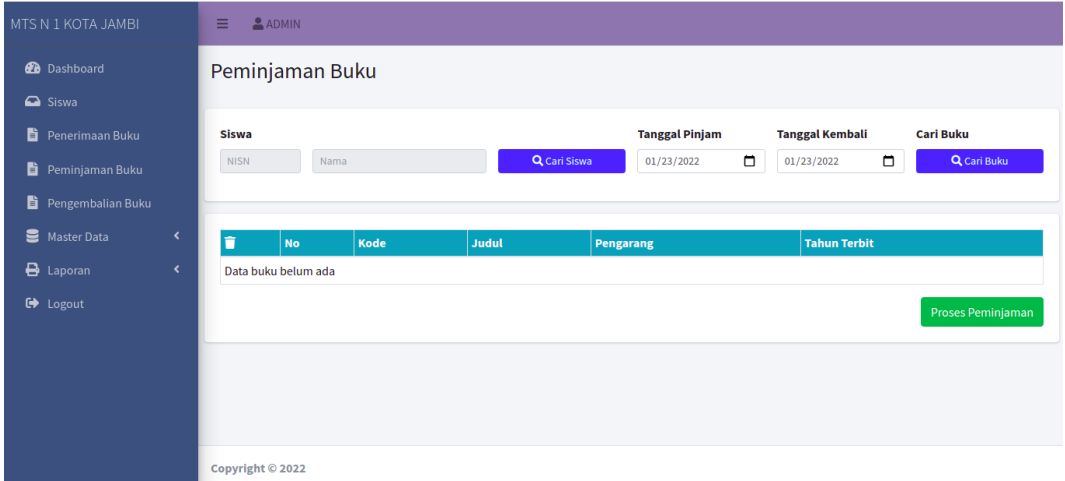

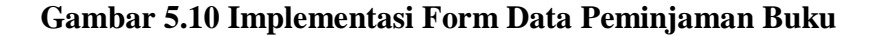

11. Implementasi Form Data Pengembalian Buku

Tampilan Implementasi Form Data pengembalian buku merupakan tampilan form yang digunakan untuk menginput data pengembalian buku. Hasil implementasinya dapat dilihat pada gambar 5.11

| MTS N 1 KOTA JAMBI                          | <b>ADMIN</b><br>$\equiv$           |
|---------------------------------------------|------------------------------------|
| <b>2</b> Dashboard                          | Pengembalian Buku                  |
| $\bullet$ Siswa                             |                                    |
| Penerimaan Buku                             | <b>Siswa</b>                       |
| Peminjaman Buku                             | Q Cari Siswa<br>NISN<br>Nama Siswa |
| Pengembalian Buku                           |                                    |
| Master Data<br>$\blacktriangleleft$         |                                    |
| $\bigoplus$ Laporan<br>$\blacktriangleleft$ |                                    |
| G Logout                                    |                                    |
|                                             |                                    |
|                                             |                                    |
|                                             |                                    |
|                                             |                                    |
|                                             | Copyright © 2022                   |

**Gambar 5.11 Implementasi Form Data Pengembalian Buku**

### **5.1.2 Implementasi Tampilan Output**

1. Halaman Data Kategori

Halaman data kategori merupakan halaman yang digunakan oleh admin untuk mengelola data kategori seperti menambah, mengubah dan menghapus kategori. Hasil implementasinya dapat dilihat pada gambar 5.12

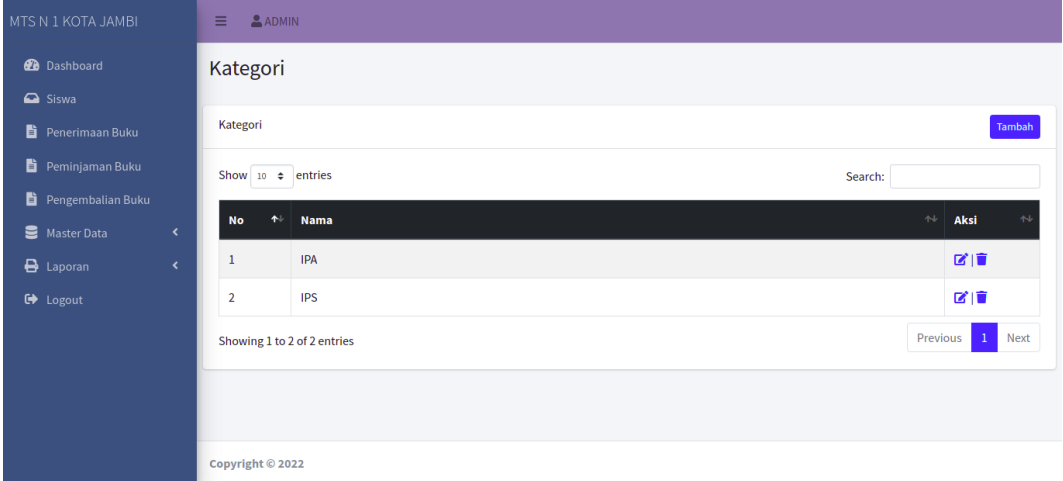

**Gambar 5.12 Halaman Data Kategori**

2. Halaman Data Penerbit

Halaman data penerbit merupakan halaman yang digunakan oleh admin untuk mengubah dan menghapus data penerbit. Hasil implementasinya dapat dilihat pada gambar 5.13

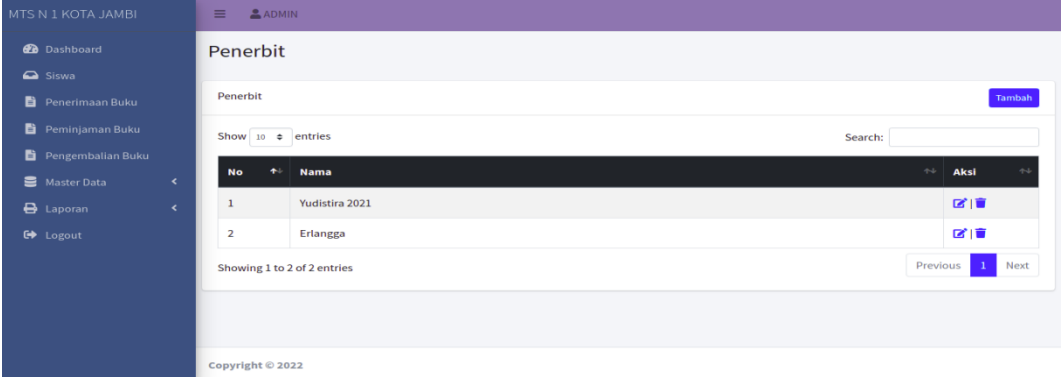

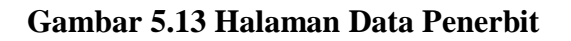

3. Halaman Data Pengarang

Halaman data pengarang merupakan halaman yang digunakan oleh admin untuk mengubah dan menghapus data pengarang. Hasil implementasinya dapat dilihat pada gambar 5.14

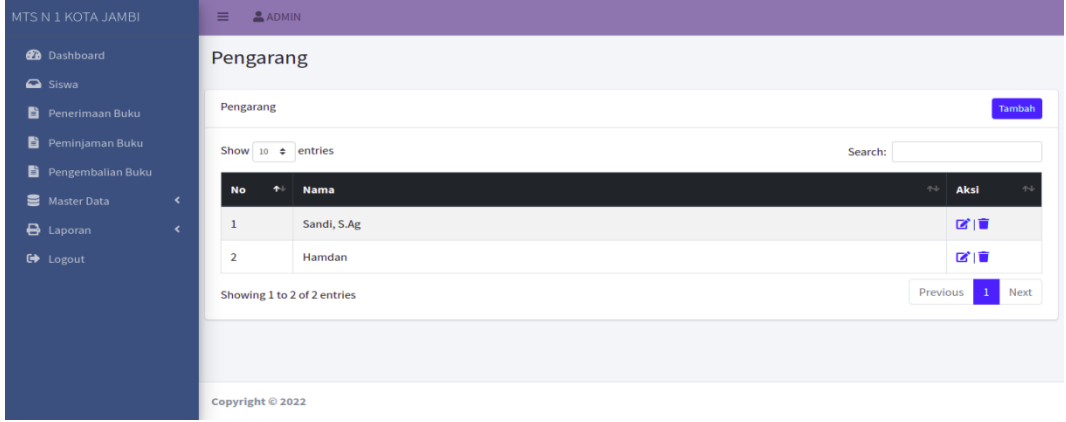

## **Gambar 5.14 Halaman Data Pengarang**

4. Halaman Data Admin

Halaman data admin merupakan halaman yang digunakan oleh admin untuk mengubah dan menghapus data admin. Hasil implementasinya dapat dilihat pada gambar 5.15

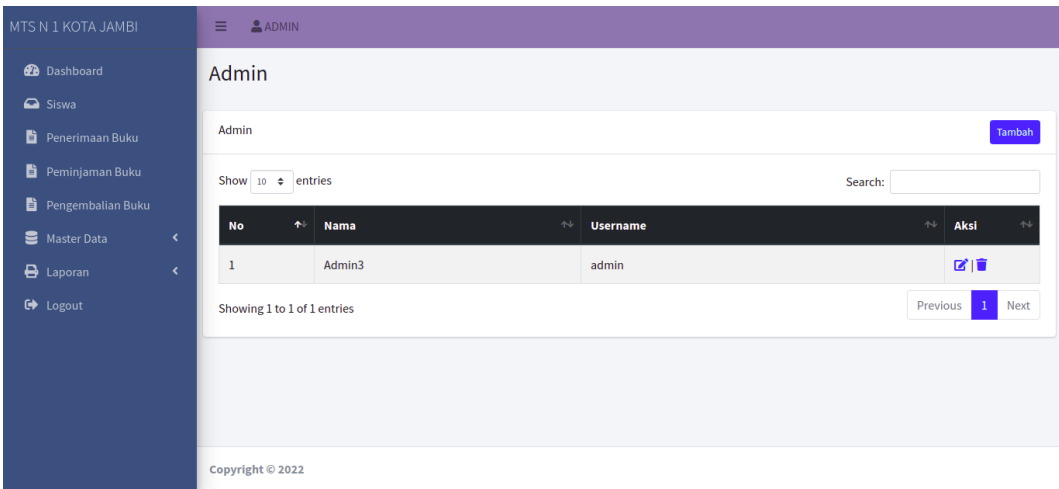

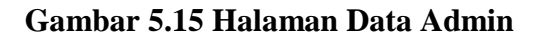

5. Halaman Data Buku

Halaman data buku merupakan halaman yang digunakan oleh admin untuk mengubah dan menghapus data buku. Hasil implementasinya dapat dilihat pada gambar 5.16

| MTS N 1 KOTA JAMBI         |                      | Ξ                      | <b>ADMIN</b>                |                    |                           |             |                 |                     |               |                     |
|----------------------------|----------------------|------------------------|-----------------------------|--------------------|---------------------------|-------------|-----------------|---------------------|---------------|---------------------|
| <b>2</b> Dashboard         |                      | <b>Buku</b>            |                             |                    |                           |             |                 |                     |               |                     |
| a Siswa<br>Penerimaan Buku |                      | <b>Buku</b>            |                             |                    |                           |             |                 |                     |               | Tambah              |
| Peminjaman Buku            |                      | Show 10 $\div$ entries |                             |                    |                           |             |                 | Search:             |               |                     |
| Pengembalian Buku          |                      | <b>No</b>              | $\uparrow$ Kode             | $\sim$ Judul       | $\sim$ Kategori<br>$\sim$ | Pengarang   | $\sim$ Penerbit | $\sim$ Tahun Terbit | $\sim$ Jumlah | $\sim$ Aksi         |
| Master Data                | $\blacktriangleleft$ | $\mathbf{1}$           | 9020                        | Bahasa Indonesia 1 | <b>IPA</b>                | Hamdan      | Yudistira 2021  | 2018                | $\bf{8}$      | 図盲                  |
| $\bigoplus$ Laporan        | $\langle$            | $\overline{2}$         | 0920                        | Agama Islam        | IPA                       | Sandi, S.Ag | Yudistira 2021  | 2019                | 35            | 図盲                  |
| <b>■</b> Logout            |                      |                        | Showing 1 to 2 of 2 entries |                    |                           |             |                 |                     | Previous      | $\mathbf 1$<br>Next |
|                            |                      |                        |                             |                    |                           |             |                 |                     |               |                     |
|                            |                      |                        |                             |                    |                           |             |                 |                     |               |                     |
|                            |                      |                        |                             |                    |                           |             |                 |                     |               |                     |
|                            |                      | Copyright © 2022       |                             |                    |                           |             |                 |                     |               |                     |

**Gambar 5.16 Halaman Data Buku**

6. Halaman Data Sumber Buku

Halaman data Sumber Buku merupakan halaman yang digunakan oleh admin untuk mengubah dan menghapus data Sumber Buku. Hasil implementasinya dapat dilihat pada gambar 5.17

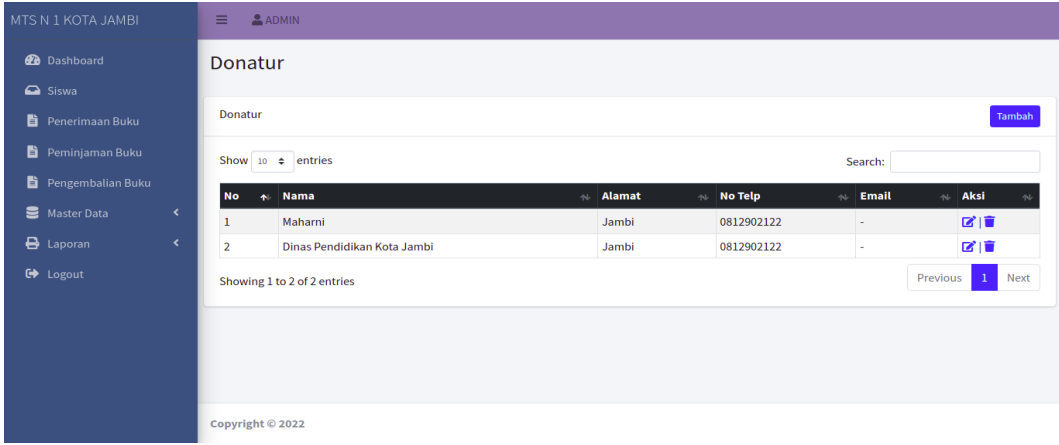

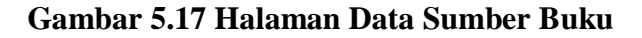

7. Halaman Data Siswa

Halaman data Siswa merupakan halaman yang digunakan oleh admin untuk mengubah dan menghapus data Siswa. Hasil implementasinya dapat dilihat pada gambar 5.18

| MTS N 1 KOTA JAMBI      |                          | <b>Siswa</b>            |                             |                           |               |                                        |                                           |                  |
|-------------------------|--------------------------|-------------------------|-----------------------------|---------------------------|---------------|----------------------------------------|-------------------------------------------|------------------|
| <b>2</b> Dashboard      |                          |                         |                             |                           |               |                                        |                                           |                  |
| a Siswa                 |                          | Siswa                   |                             |                           |               |                                        |                                           | <b>Tambah</b>    |
| Õ.<br>Penerimaan Buku   |                          | Show 10 $\div$ entries  |                             |                           |               |                                        | Search:                                   |                  |
| ë.<br>Peminjaman Buku   |                          | <b>No</b><br>$\bullet$  | <b>NISN</b><br>$\sim$       | <b>Nama</b><br>AL.        | Jenis Kelamin | <b>Tempat, Tanggal Lahir</b><br>$\sim$ | Alamat                                    | <b>Aksi</b>      |
| 眥<br>Pengembalian Buku  |                          |                         | 0045905625                  | <b>CICI SUKMA MELATI</b>  | P             | JAMBU REJO, 05-Feb-2004                | <b>SIMPANG BEJO</b>                       | 図目               |
| ≘<br><b>Master Data</b> | $\overline{\phantom{a}}$ | $\overline{2}$          | 0055008677                  | HANS MAULANA ISHAQ        | L             | JAMBI, 21-Jun-2005                     | Perum Villa Sentosa Indah Sentosa 7 No.27 | 図盲               |
|                         |                          | $\overline{\mathbf{3}}$ | 0052354637                  | Muhammad Abizar           | L             | Jambi, 16-May-2005                     | Jl. Yusuf Nasri                           | 図面               |
| 8<br>Laporan            | k                        |                         | 0052031468                  | TRI WIDYASIH SITOHANG     | P             | BUKIT SARI, 30-Dec-2005                | <b>Villa Tanjung Pesona Blok E22</b>      | 図目               |
| <b>□</b> Logout         |                          | 5                       | 0052677429                  | ARDYAN RAKHA RAHMANAUFA   | L             | JAMBI, 20-May-2005                     | <b>Kasang Pudak</b>                       | 図盲               |
|                         |                          | 6                       | 3046598860                  | Muhammad Pratama Setiawan | L.            | Jambi, 04-Nov-2004                     | Jl. Kopral Ramli No.74                    | 図面               |
|                         |                          | 7                       | 0046026387                  | Nimas Nadita Aradea       | P             | Kamulyan, 09-Oct-2004                  | Jl. Pesantren                             | 図面               |
|                         |                          | 8                       | 0057965535                  | PUTRI DWI WULANDARI       | P             | JAMBI, 22-Jan-2005                     | <b>KS. KOTA KARANG</b>                    | ■■               |
|                         |                          |                         | Showing 1 to 8 of 8 entries |                           |               |                                        |                                           | Previous<br>Next |
|                         |                          | Copyright © 2022        |                             |                           |               |                                        |                                           |                  |

**Gambar 5.18 Halaman Data Siswa**

8. Tampilan Laporan Semua Buku

Laporan semua buku merupakan laporan keselurahan buku yang ada pada perpustakaan. Hasil implementasinya dapat dilihat pada gambar 5.19

|    |      |                    |            |              | JL KH. Hasan Anang No.59, Olak Kemang, Danau Tlk., Kota Jambi, Jambi 36262 |                     |        |
|----|------|--------------------|------------|--------------|----------------------------------------------------------------------------|---------------------|--------|
|    |      |                    |            | Laporan Buku |                                                                            |                     |        |
| No | Kade | Judul              | Kategori   | Pengarang    | Penedult                                                                   | <b>Tahun Terbit</b> | Jurish |
| ٠  | 9020 | Bahasa Indonesia 1 | <b>IPA</b> | Hamdan       | Yudiatina 2021                                                             | 2018                | Ř      |
| ÷  | 8920 | Agama Islam        | <b>IPA</b> | Sandi, S.Ag  | Yudietina 2021                                                             | 2019                | 35     |
|    |      |                    |            |              |                                                                            | Kepala Pepus        |        |
|    |      |                    |            |              |                                                                            |                     |        |
|    |      |                    |            |              |                                                                            |                     |        |

**Gambar 5.19 Tampilan Laporan Semua Buku**

#### 9. Tampilan Laporan Siswa

Laporan Siswa merupakan laporan keselurahan siswa pada perpustakaan MTs N 1 Kota Jambi. Hasil implementasinya dapat dilihat pada gambar 5.21

|                                      |            |                           |                      | <b>Laporan Semua Siswa</b>   |                                           |  |
|--------------------------------------|------------|---------------------------|----------------------|------------------------------|-------------------------------------------|--|
| <b>No</b>                            | NISN       | <b>Nama</b>               | <b>Jenis Kelamin</b> | <b>Tempat, Tanggal Lahir</b> | <b>Alamat</b>                             |  |
| ٠                                    | 0045905625 | CICI SURMA MELATI         | P                    | JAMBU REJO, 05 Feb-2004      | SIMPANG BEJO                              |  |
| ı                                    | 0055809677 | HANS MALLANA ISHAD        | L                    | JAMBI, 21-Jun-2005           | Perum Villa Sentosa Indah Sentosa 7 No.27 |  |
| a.                                   | 0052354637 | Muhammad Abizar           | L                    | Jambi, 16-May-2005           | JL Yusuf Nash                             |  |
| 4                                    | 0052831468 | TRI WIDYASIN SITOHANG     | P                    | BUILT SARL 30-Dec-2005       | Villa Tanjung Pesona Blok E22             |  |
| s.                                   | 0052677429 | ARDYAN RAKHA RAHMANAUFA   | L                    | JAMBI, 26-May-2005           | Kasang Padak                              |  |
| g.                                   | 3046598980 | Muhammad Pratama Setiawan | L                    | Jambi, 04-Nov-2004           | JI. Kopral Ramli No.74                    |  |
| T                                    | 0046826387 | Nimas Nadita Aradea       | P                    | Kamulyan, 09-Oct-2004        | JI. Pesantres                             |  |
| ٠                                    | 0057965535 | PUTRI DWI WULANDARI       | P                    | JAMBI, 23-Jan-2005           | <b>KS. KOTA KARANG</b>                    |  |
| Jambi, 23 Januari 2022<br>Mengetahui |            |                           |                      |                              |                                           |  |
| Kepala Pepus                         |            |                           |                      |                              |                                           |  |

**Gambar 5.21 Tampilan Laporan Siswa**

10. Tampilan Laporan Peminjaman Buku

Laporan Peminjaman buku merupakan laporan peminjaman buku pada perpustakaan MTS N 1 Kota Jambi. Hasil implementasinya dapat dilihat pada gambar 5.23

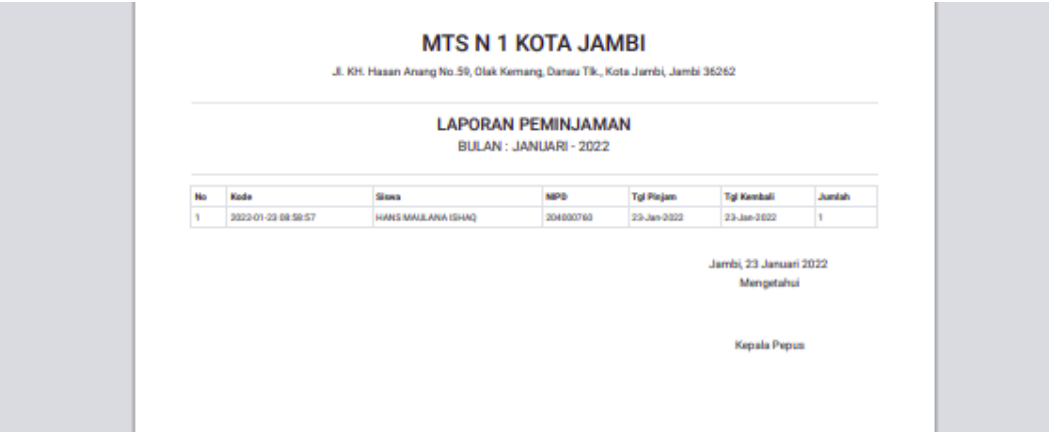

**Gambar 5.23 Tampilan Laporan Peminjaman Buku**

## **5.2. PENGUJIAN SISTEM**

Penulis melakukan tahap pengujian terhadap sistem secara fungsional untuk mengetahui keberhasilan dari implementasi sistem yang telah dilakukan, yaitu dengan menggunakan metode *Unit Testing* yang difokuskan pada modulmodul terkecil yang terdapat pada sistem, dan kemudian dilanjutkan dengan metode *Integrated Testing* yang menguji modul-modul yang terdapat pada sistem secara keseluruhan. Adapun beberapa tahap pengujian yang telah penulis lakukan adalah sebagai berikut :

1. Pengujian Form Menu *login*

Pengujian menu *login* digunakan untuk memastikan bahwa form menu *Login* telah dapat digunakan dengan baik dan sesuai dengan fungsinya.

| <b>Deskripsi</b> | <b>Prosedur</b>  | <b>Masukan</b> | <b>Keluaran</b>      | <b>Hasil</b>  | Kesimpulan |
|------------------|------------------|----------------|----------------------|---------------|------------|
|                  | Pengujian        |                | yang                 | yang          |            |
|                  |                  |                | <b>Diharapkan</b>    | didapat       |            |
| Login            | Klik             | Username,      | pengguna             | penggun       | Baik       |
|                  | menu             | password,      | masuk                | a masuk       |            |
|                  | login            | dan klik       | kedalam              | kedalam       |            |
|                  | Maskan           | tombol         | sistem dan           | sistem        |            |
|                  | usernam          | login          | dapatkan             | dan           |            |
|                  | e dan            |                | mengakses            | dapatkan      |            |
|                  | passwor          |                | sistem               | mengaks       |            |
|                  | $d$ yang         |                |                      | es sistem     |            |
|                  | benar            |                |                      |               |            |
|                  | Klik             |                |                      |               |            |
|                  | tombol           |                |                      |               |            |
|                  | login            |                |                      |               |            |
| Login            | Klik<br>$\equiv$ | <i>Userna</i>  | Tampilkan            | Tampilk       | Baik       |
|                  | menu             | me,pass        | pesan error          | an pesan      |            |
|                  | login            | word,          | bahwa                | error         |            |
|                  | Maskan           | dan klik       | <i>username</i> atau | bahwa         |            |
|                  | usernam          | tombol         | password             | usernam       |            |
|                  | e dan            | login          | salah                | <i>e</i> atau |            |
|                  | passwor          |                |                      | passwor       |            |

**Tabel 5.1 Tabel Pengujian** *Login*

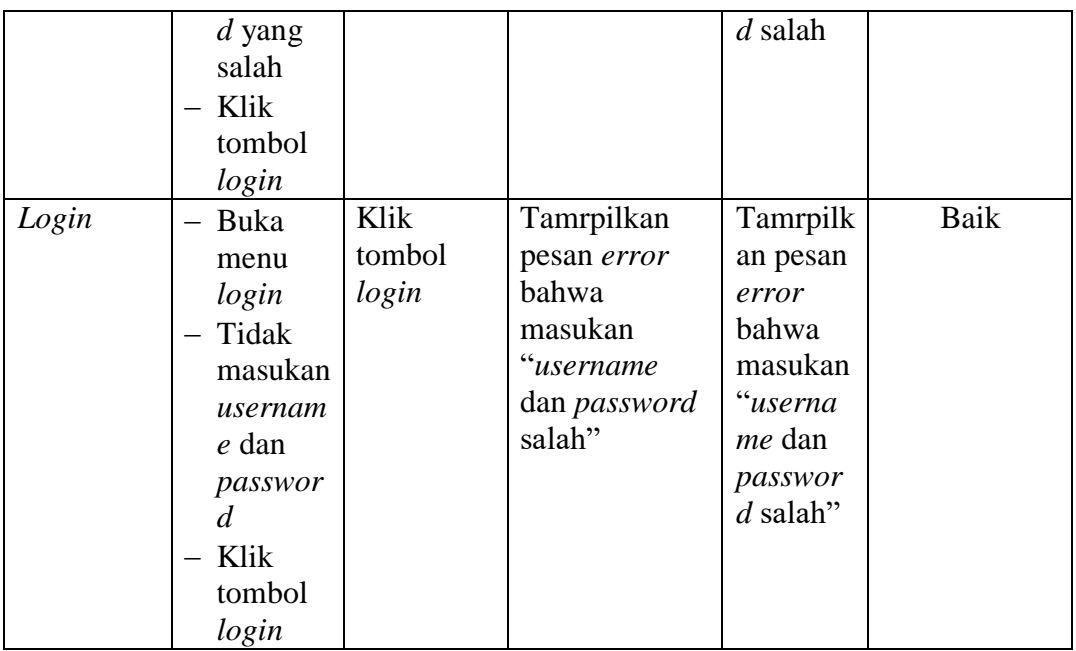

# 2. Pengujian Form Menu Data Admin

Pengujian menu form data admin digunakan untuk memastikan bahwa form data admin telah dapat digunakan dengan baik dan sesuai dengan fungsinya.

| <b>Deskripsi</b> |   | <b>Prosedur</b> | <b>Masukan</b> | <b>Keluaran</b>   | <b>Hasil</b> | Kesimpulan |
|------------------|---|-----------------|----------------|-------------------|--------------|------------|
|                  |   | Pengujian       |                | yang              | yang         |            |
|                  |   |                 |                | <b>Diharapkan</b> | didapat      |            |
| Tambah           |   | Login           | nama,          | Admin             | Admin        | Baik       |
| Admin            |   | admin           | username       | berhasil          | berhasil     |            |
|                  |   | Buka            | ,passwor       | menambah          | menamb       |            |
|                  |   | halama          | $d$ , status   | data admin        | ah data      |            |
|                  | n |                 | dan level      | baru              | admin        |            |
|                  |   | admin           | dan klik       | kedalam           | baru         |            |
|                  |   | Pilih           | tombol         | sistem            | kedalam      |            |
|                  |   | tambah          | simpan         |                   | sistem       |            |
|                  |   | admin           |                |                   |              |            |
|                  |   | Masuka          |                |                   |              |            |
|                  |   | n nama          |                |                   |              |            |
|                  |   | userna          |                |                   |              |            |
|                  |   | me,pas          |                |                   |              |            |
|                  |   | sword,          |                |                   |              |            |
|                  |   | status          |                |                   |              |            |
|                  |   | dan             |                |                   |              |            |

**Tabel 5.2 Tabel Pengujian Mengelola Data Admin**

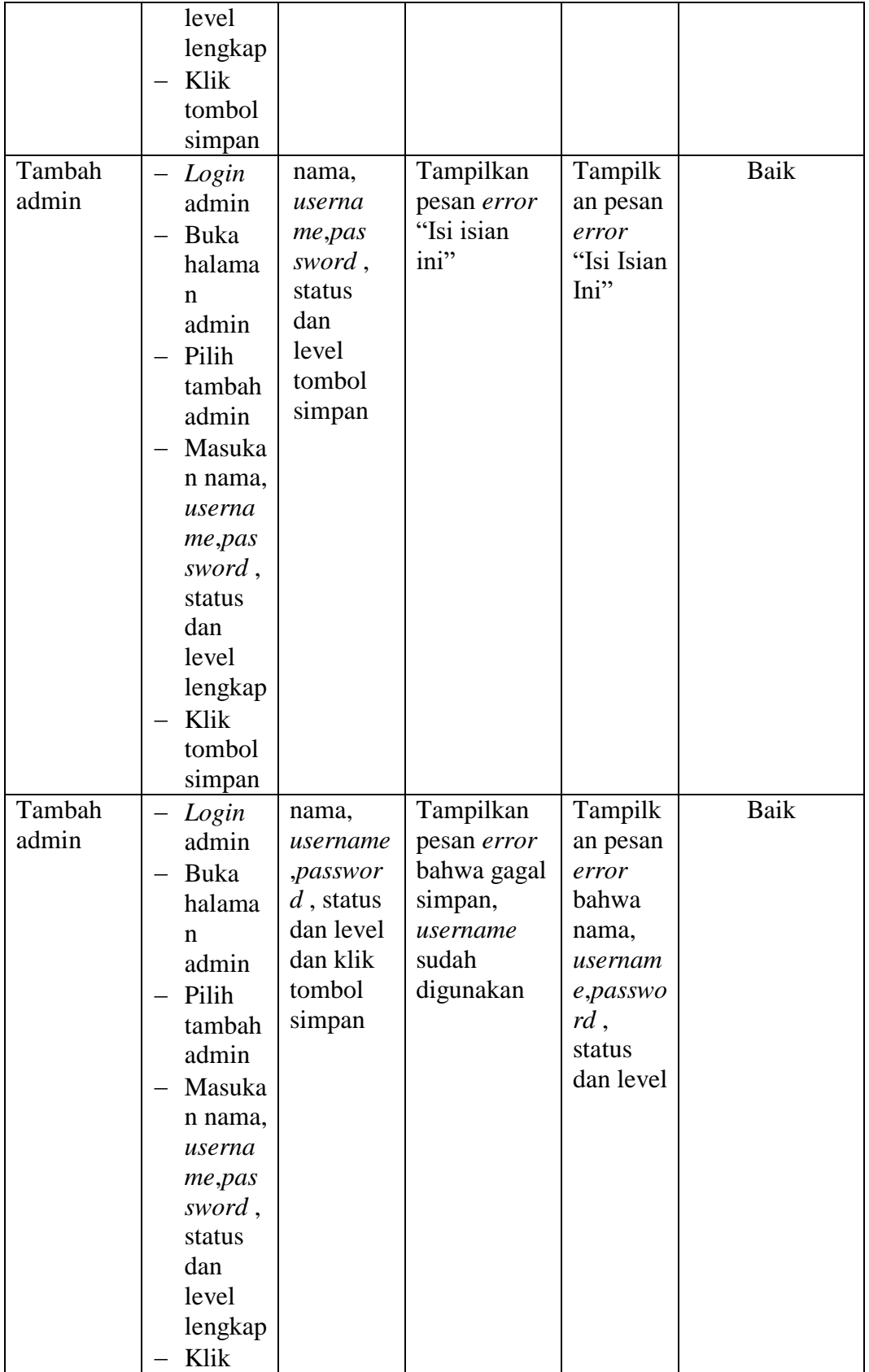

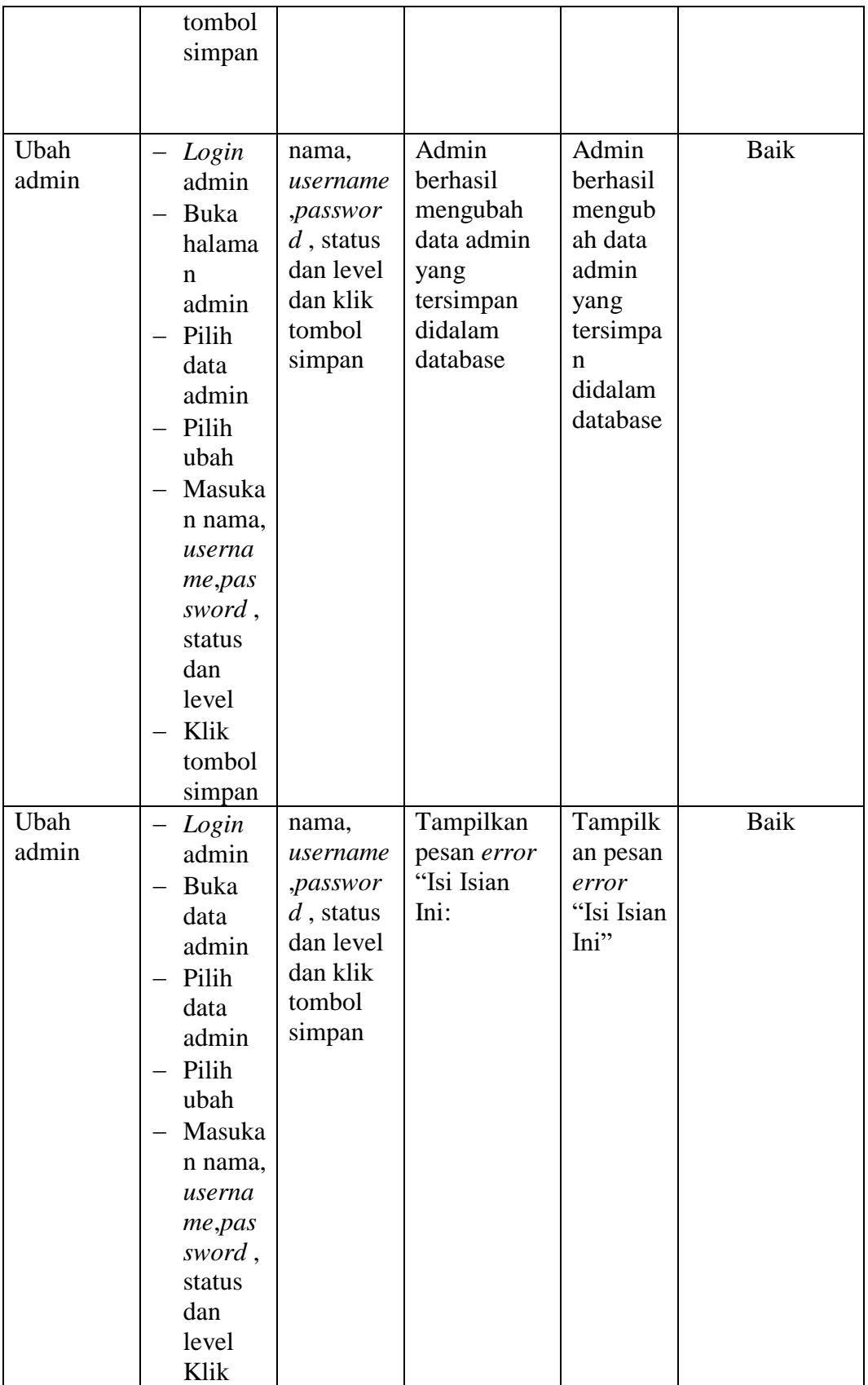

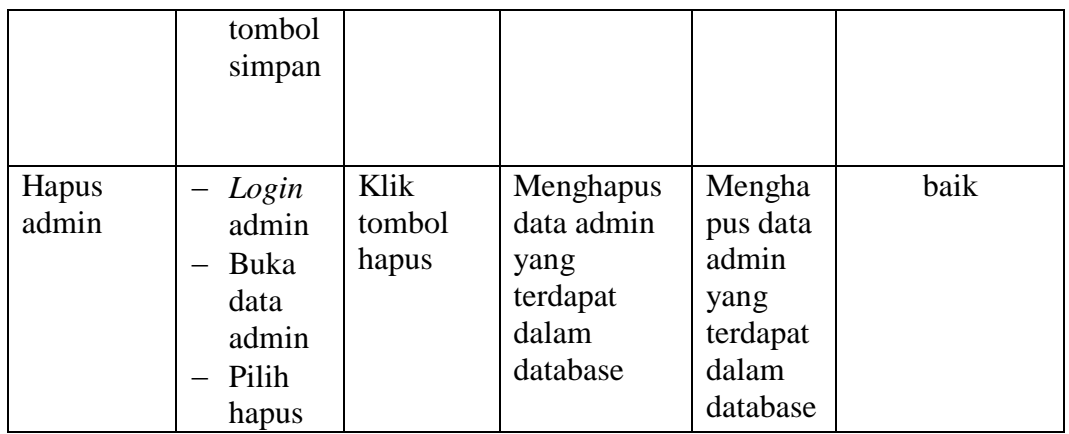

3. Pengujian Implementasi Form Data Siswa

Pengujian menu form data admin digunakan untuk memastikan bahwa form data siswa telah dapat digunakan dengan baik dan sesuai dengan fungsinya.

| <b>Deskripsi</b> | <b>Prosedur</b>                                                                                                    | <b>Masukan</b>                                                                                                    | Keluaran                                                                 | <b>Hasil</b>                                                                 | Kesimpulan |
|------------------|----------------------------------------------------------------------------------------------------|----------------------------------------------------------------------------------------------------|--------------------------------------------------------------------------|------------------------------------------------------------------------------|------------|
|                  | Pengujian                                                                                                    |                                                                                                    | yang                                                                     | yang                                                                         |            |
|                  |                                                                                                    |                                                                                                    | <b>Diharapkan</b>                                                        | didapat                                                                      |            |
| Tambah<br>Siswa  | Login<br>admin<br>Buka<br>halama<br>n Siswa<br>Pilih<br>—<br>tambah<br>Siswa<br>Masuka<br>$\overline{\phantom{0}}$<br>nis, nam<br>a,jenis<br>kelami<br>n, temp<br>at lahir,<br>tanggal<br>lahir,<br>alamat,<br>dan<br>notelp<br>dengan<br>lengkap<br>Klik | nis, nama,<br>jenis<br>kelamin,t<br>empat<br>lahir,<br>tanggal<br>lahir,<br>alamat,<br>dan<br>notelp<br>dan klik<br>tombol<br>simpan | Admin<br>berhasil<br>menambah<br>data Siswa<br>baru<br>kedalam<br>sistem | Admin<br>berhasil<br>menamb<br>ah data<br>Siswa<br>baru<br>kedalam<br>system | Baik       |

**Tabel 5.3 Tabel Pengujian Mengelola Data Siswa**

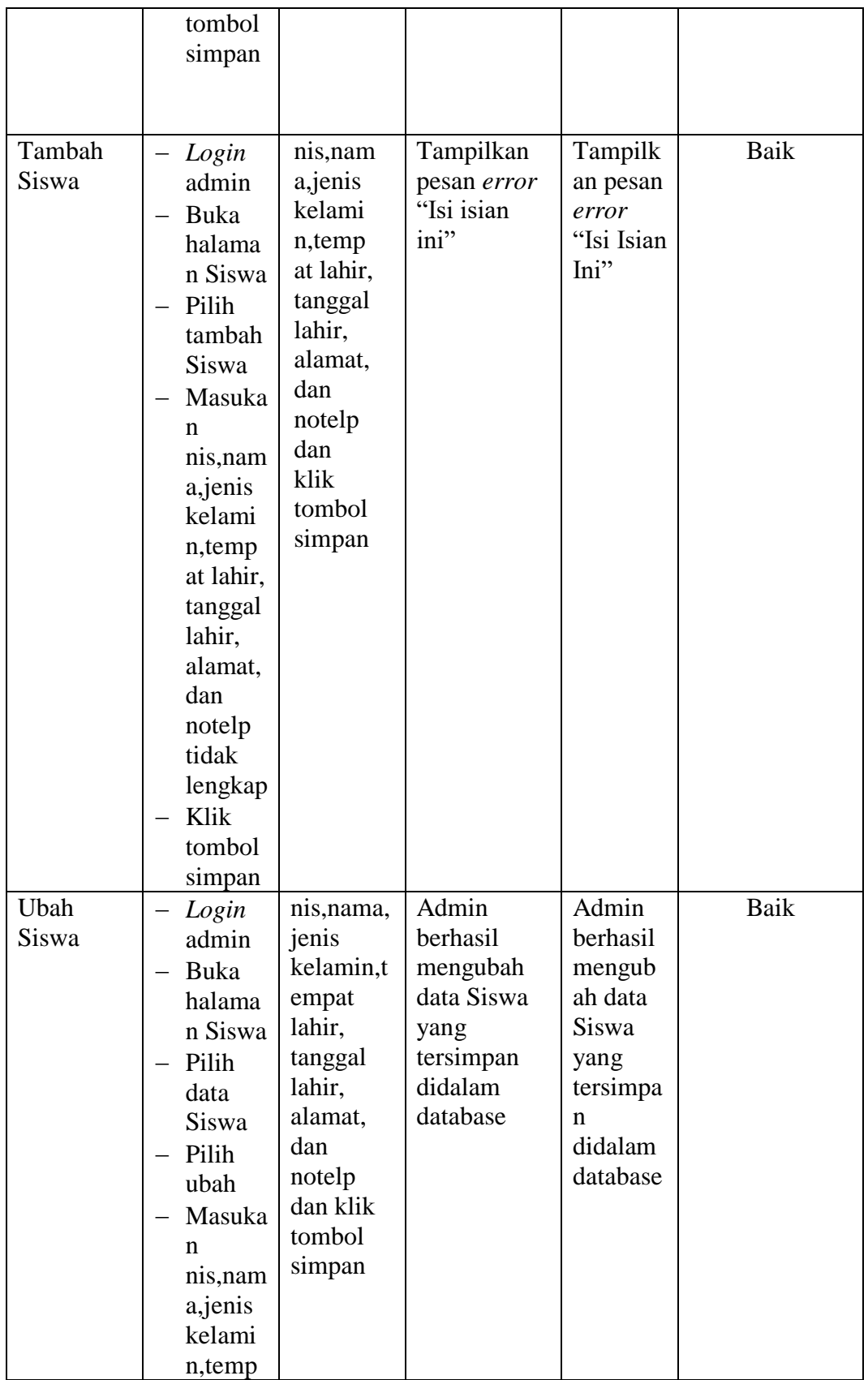

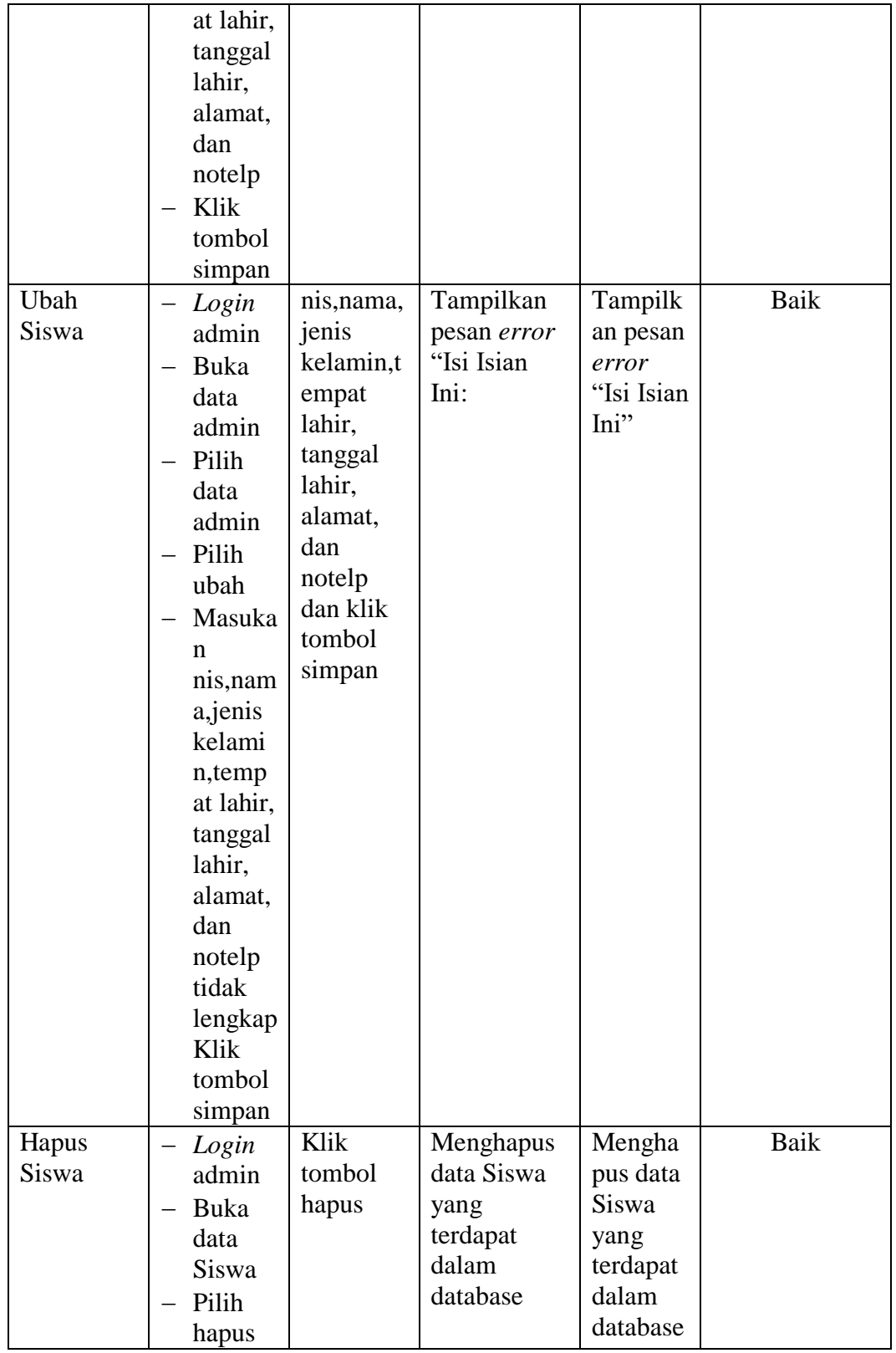

4. Pengujian Form Menu Sumber Buku

Pengujian menu form data Sumber Buku digunakan untuk memastikan bahwa form data Sumber Buku telah dapat digunakan dengan baik dan sesuai dengan fungsinya.

| <b>Deskripsi</b>                | <b>Prosedur</b>                                                                                                    | <b>Masukan</b>                                                                                       | <b>Keluaran</b>                                                                | <b>Hasil</b>                                                                          | Kesimpulan |
|---------------------------------|----------------------------------------------------------------------------------------------------|----------------------------------------------------------------------------------------------------|--------------------------------------------------------------------------------|---------------------------------------------------------------------------------------|------------|
|                                 | Pengujian                                                                                                    |                                                                                                    | yang                                                                           | yang                                                                                  |            |
|                                 |                                                                                                    |                                                                                                    | <b>Diharapkan</b>                                                              | didapat                                                                               |            |
| Tambah<br>Sumber<br><b>Buku</b> | Login<br>admin<br>Buka<br>$\overline{\phantom{0}}$<br>halama<br>n<br>Sumber<br><b>Buku</b><br>Pilih<br>tambah<br>Sumber<br><b>Buku</b><br>Masuka<br>$\overline{\phantom{0}}$<br>n kode<br>Sumber<br>Buku,<br>nama,<br>alamat,<br>no telp,<br>dan<br>email<br>secara<br>lengkap<br>Klik | kode<br>Sumber<br>Buku,<br>nama,<br>alamat,<br>no telp,<br>dan email<br>dan klik<br>tombol<br>simpan | Admin<br>berhasil<br>menambah<br>data Sumber<br>Buku baru<br>kedalam<br>sistem | Admin<br>berhasil<br>menamb<br>ah data<br>Sumber<br>Buku<br>baru<br>kedalam<br>sistem | Baik       |
|                                 | tombol<br>simpan                                                                                                    |                                                                                                    |                                                                                |                                                                                       |            |
| Tambah<br>Sumber<br><b>Buku</b> | Login<br>admin<br>Buka<br>halama<br>n<br>Sumber<br><b>Buku</b><br>Pilih<br>tambah                                                                                                    | kode<br>Sumber<br>Buku,<br>nama,<br>alamat,<br>no telp,<br>dan<br>email<br>dan<br>klik               | Tampilkan<br>pesan error<br>"Isi isian<br>ini"                                 | Tampilk<br>an pesan<br>error<br>"Isi Isian<br>Ini"                                    | Baik       |

**Tabel 5.4 Tabel Pengujian Mengelola Data Sumber Buku**

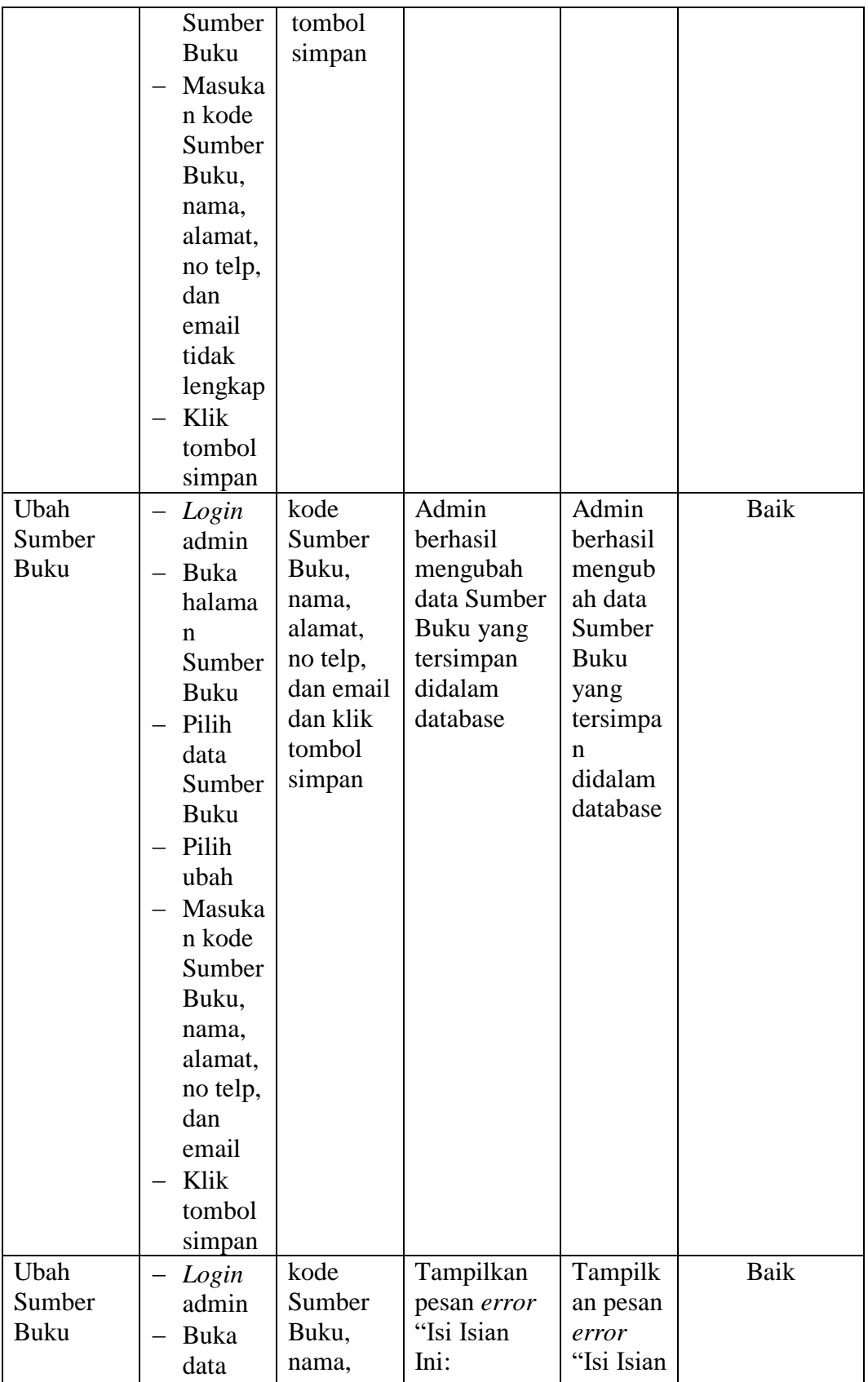

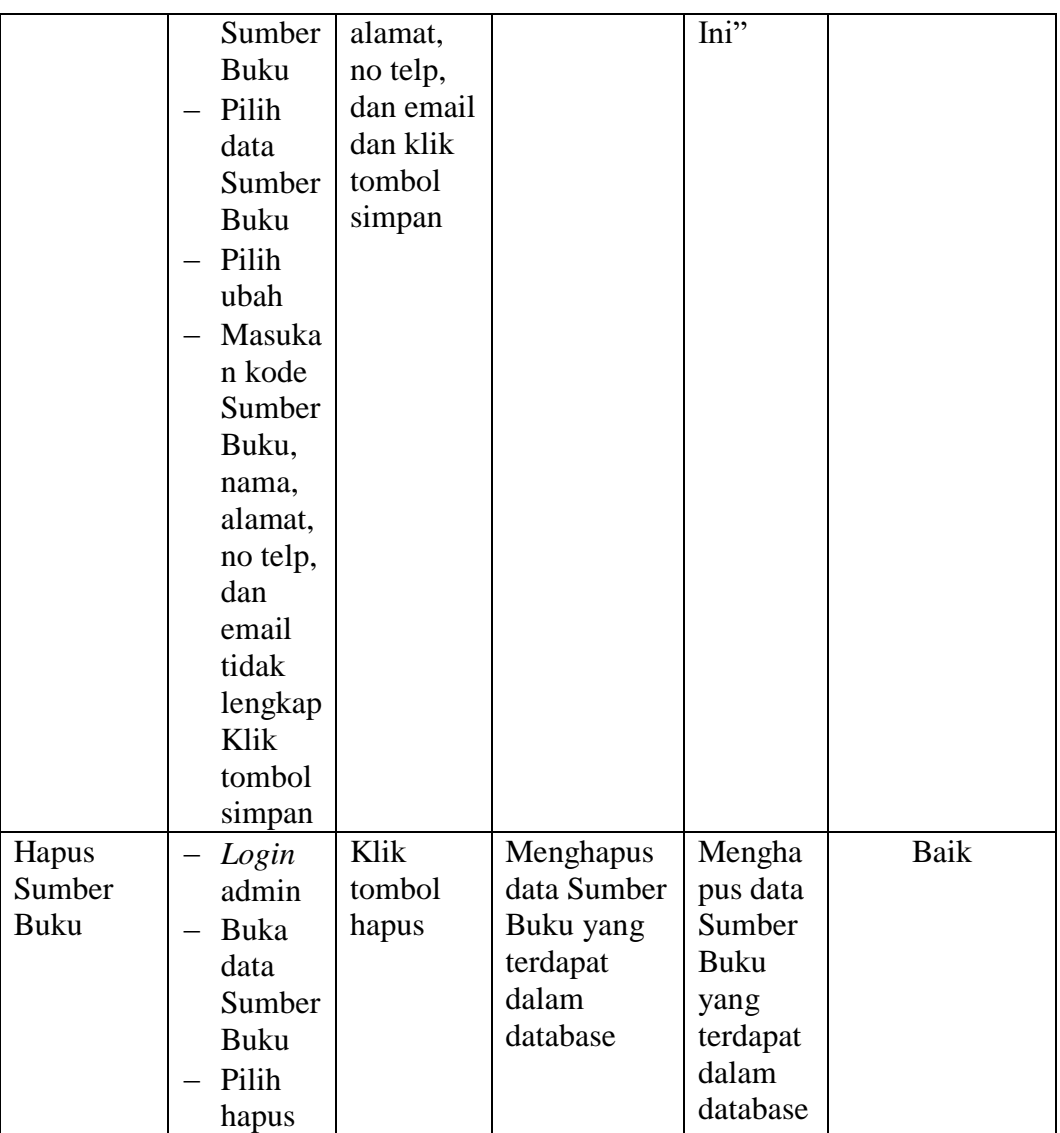

# 5. Pengujian Form Menu Kategori

Pengujian menu form data kategori digunakan untuk memastikan bahwa form data kategori telah dapat digunakan dengan baik dan sesuai dengan fungsinya.

| <b>Deskripsi</b>   | <b>Prosedur</b>                                                                                                    | <b>Masukan</b>                                                                          | <b>Keluaran</b>                                                                | <b>Hasil</b>                                                                    | Kesimpulan |
|--------------------|----------------------------------------------------------------------------------------------------|-----------------------------------------------------------------------------------------|--------------------------------------------------------------------------------|---------------------------------------------------------------------------------|------------|
|                    | Pengujian                                                                                                    |                                                                                         | yang                                                                           | yang                                                                            |            |
|                    |                                                                                                    |                                                                                         | <b>Diharapkan</b>                                                              | didapat                                                                         |            |
| Tambah<br>Kategori | Login<br>—<br>admin<br>Buka<br>halama<br>n<br>Katego<br>ri.<br>Pilih<br>tambah<br>Katego<br>$\overline{\textbf{n}}$<br>Masuka<br>n kode<br>kategor<br><i>i</i> dan<br>nama<br>kategor<br><i>i</i> secara<br>lengkap<br>Klik<br>tombol | kode<br>kategori<br>dan nama<br>kategori<br>dan klik<br>tombol<br>simpan                | Admin<br>berhasil<br>menambah<br>data<br>Kategori<br>baru<br>kedalam<br>sistem | Admin<br>berhasil<br>menamb<br>ah data<br>Kategori<br>baru<br>kedalam<br>sistem | Baik       |
| Tambah<br>Kategori | simpan<br>- Login<br>admin<br>Buka<br>halama<br>n<br>Katego<br>ri<br>Pilih<br>tambah<br>Katego<br>ri<br>Masuka<br>n kode<br>kategor<br>i dan<br>nama<br>kategor<br>i tidak                                                            | kode<br>kategor<br><i>i</i> dan<br>nama<br>kategor<br>i dan<br>klik<br>tombol<br>simpan | Tampilkan<br>pesan error<br>"Isi isian<br>ini"                                 | Tampilk<br>an pesan<br>error<br>"Isi Isian<br>Ini"                              | Baik       |

**Tabel 5.5 Tabel Pengujian Mengelola Data Kategori**

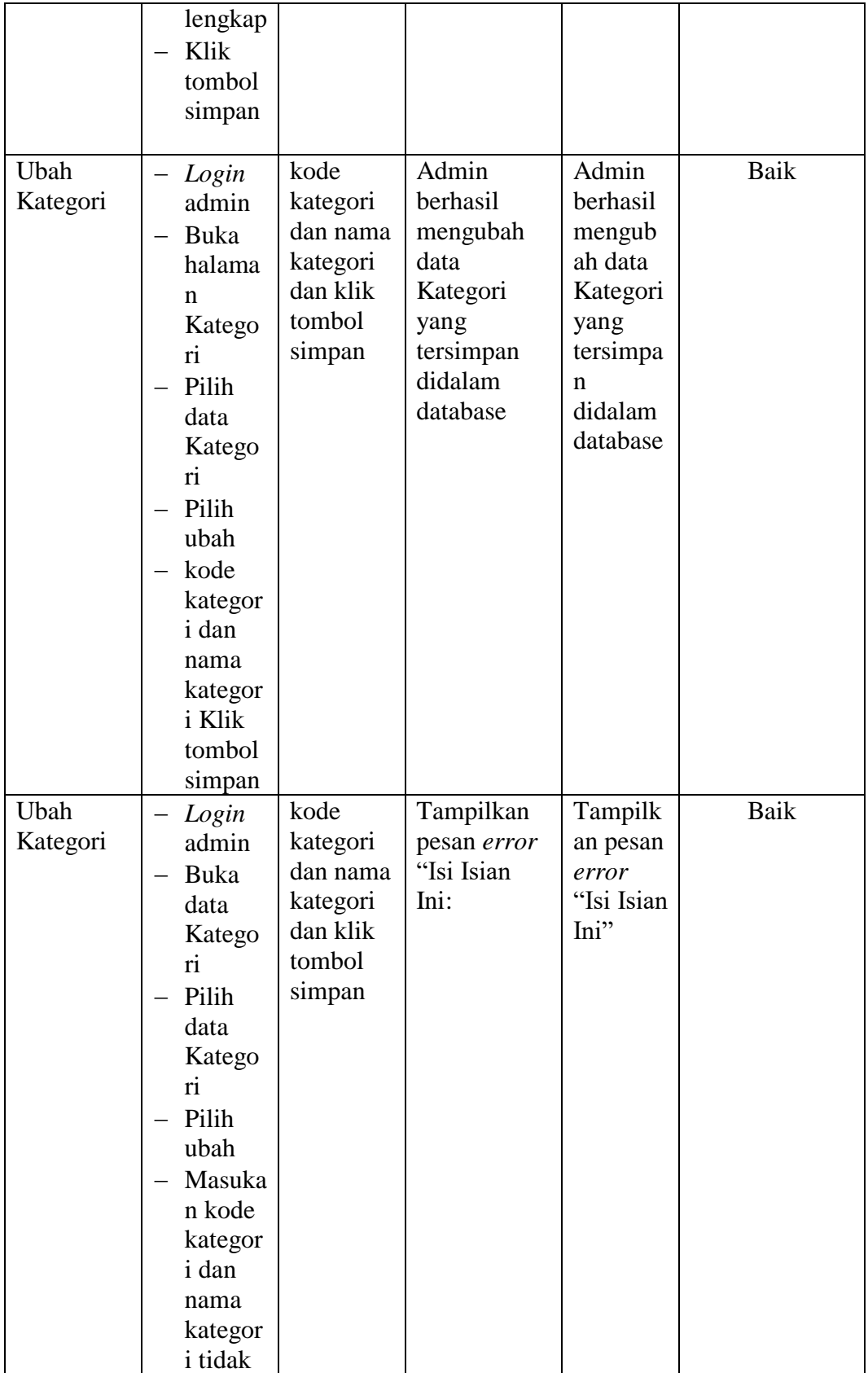

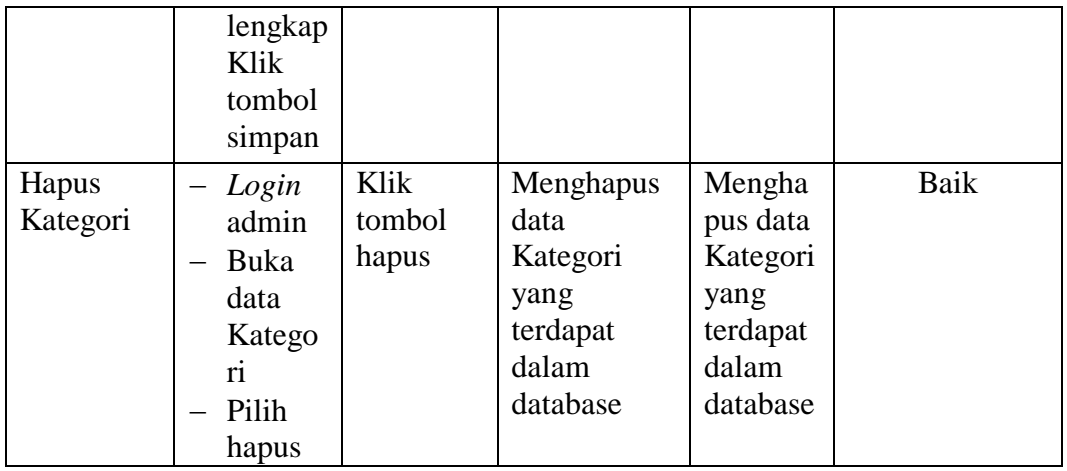

6. Pengujian Form Menu Penerbit

Pengujian menu form data penerbit digunakan untuk memastikan bahwa form

data penerbit telah dapat digunakan dengan baik dan sesuai dengan fungsinya.

| <b>Deskripsi</b> | <b>Prosedur</b> | <b>Masukan</b> | <b>Keluaran</b>   | <b>Hasil</b> | Kesimpulan |
|------------------|-----------------|----------------|-------------------|--------------|------------|
|                  | Pengujian       |                | yang              | yang         |            |
|                  |                 |                | <b>Diharapkan</b> | didapat      |            |
| Tambah           | - Login         | kode           | Admin             | Admin        | Baik       |
| Penerbit         | admin           | Penerbit       | berhasil          | berhasil     |            |
|                  | Buka            | dan nama       | menambah          | menamb       |            |
|                  | halama          | Penerbit       | data              | ah data      |            |
|                  | n               | dan klik       | Penerbit          | Penerbit     |            |
|                  | Penerbi         | tombol         | baru              | baru         |            |
|                  | t               | simpan         | kedalam           | kedalam      |            |
|                  | Pilih           |                | sistem            | sistem       |            |
|                  | tambah          |                |                   |              |            |
|                  | Penerbi         |                |                   |              |            |
|                  | t               |                |                   |              |            |
|                  | Masuka          |                |                   |              |            |
|                  | n kode          |                |                   |              |            |
|                  | Penerbi         |                |                   |              |            |
|                  | t dan           |                |                   |              |            |
|                  | nama            |                |                   |              |            |
|                  | Penerbi         |                |                   |              |            |
|                  | t secara        |                |                   |              |            |
|                  | lengkap         |                |                   |              |            |
|                  | Klik            |                |                   |              |            |
|                  | tombol          |                |                   |              |            |

**Tabel 5.6 Tabel Pengujian Mengelola Data Penerbit**

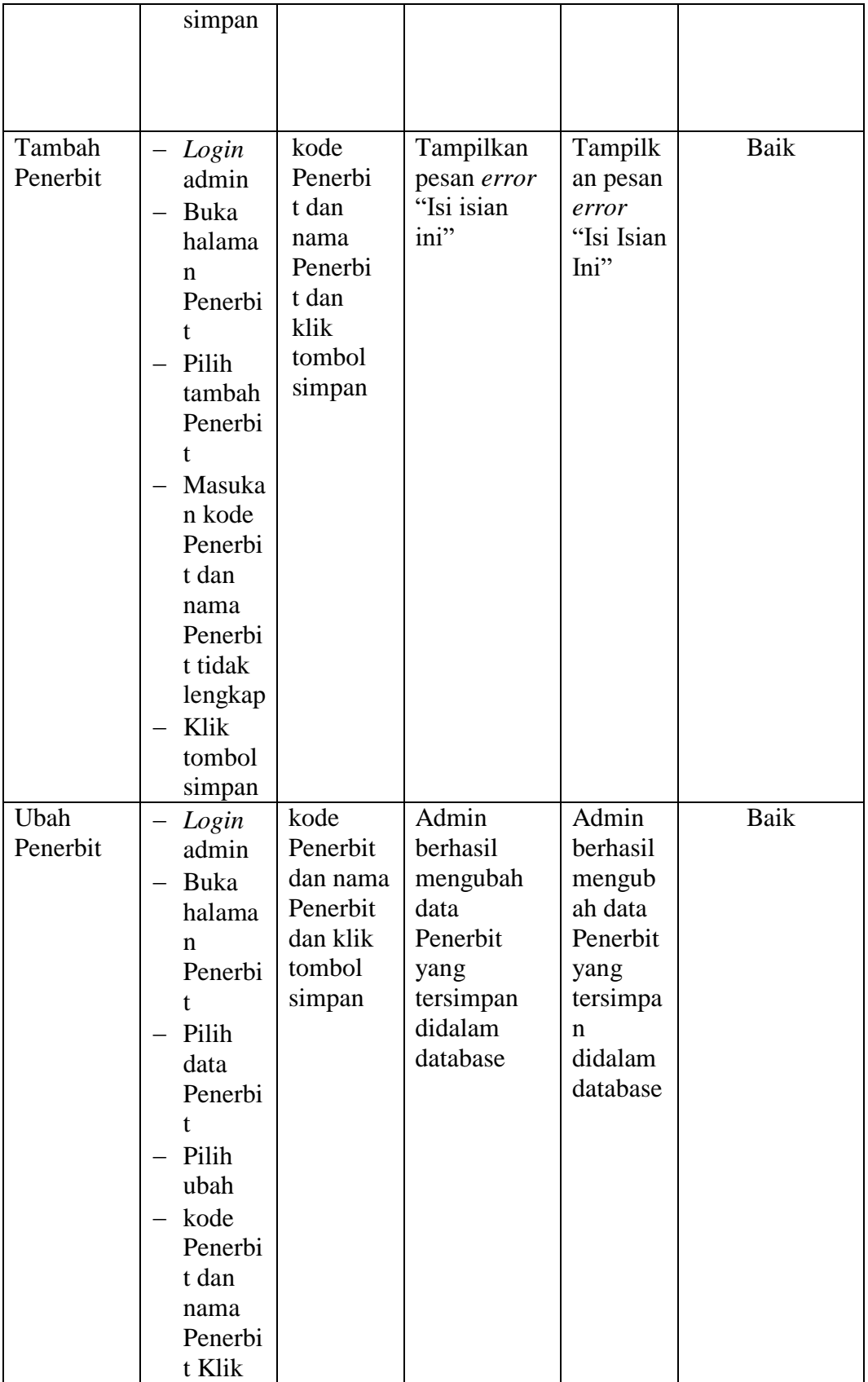

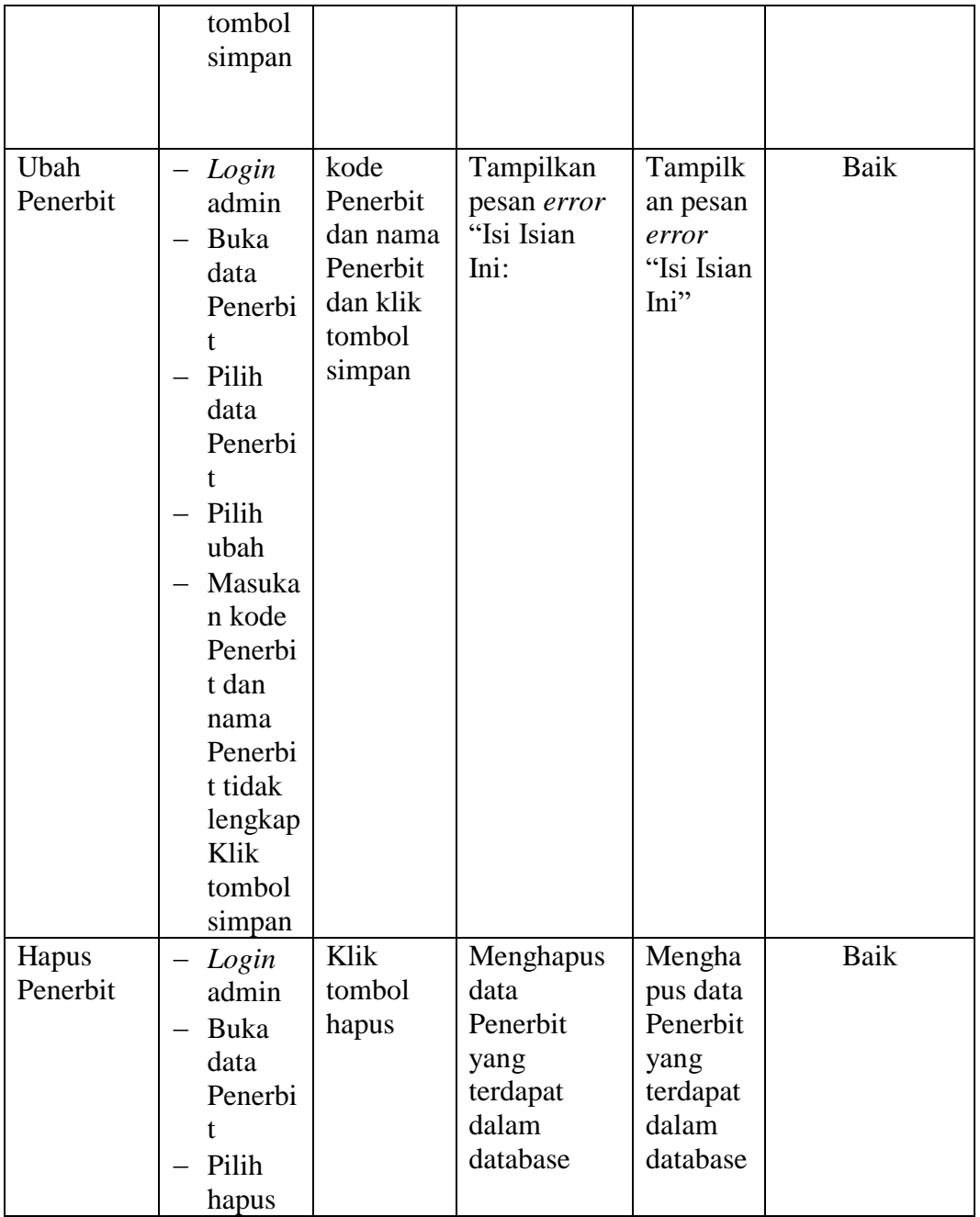

# 7. Pengujian Form Menu Pengarang

Pengujian menu form data pengarang digunakan untuk memastikan bahwa form data pengarang telah dapat digunakan dengan baik dan sesuai dengan fungsinya.

| <b>Deskripsi</b>    | <b>Prosedur</b>                                                                                                    | <b>Masukan</b>                                                                     | <b>Keluaran</b>                                                                 | <b>Hasil</b>                                                                      | Kesimpulan  |
|---------------------|----------------------------------------------------------------------------------------------------|------------------------------------------------------------------------------------|---------------------------------------------------------------------------------|-----------------------------------------------------------------------------------|-------------|
|                     | Pengujian                                                                                                    |                                                                                    | yang                                                                            | yang                                                                              |             |
|                     |                                                                                                    |                                                                                    | <b>Diharapkan</b>                                                               | didapat                                                                           |             |
| Tambah<br>Pengarang | Login<br>admin<br>Buka<br>halama<br>n<br>Pengar<br>ang<br>Pilih<br>tambah<br>Pengar<br>ang<br>Masuka<br>n kode<br>Pengar<br>ang dan<br>nama<br>Pengar<br>ang<br>secara<br>lengkap<br>Klik<br>tombol<br>simpan | kode<br>Pengaran<br>g dan<br>nama<br>Pengaran<br>g dan klik<br>tombol<br>simpan    | Admin<br>berhasil<br>menambah<br>data<br>Pengarang<br>baru<br>kedalam<br>sistem | Admin<br>berhasil<br>menamb<br>ah data<br>Pengara<br>ng baru<br>kedalam<br>sistem | Baik        |
| Tambah<br>Pengarang | Login<br>—<br>admin<br>Buka<br>halama<br>n<br>Pengar<br>ang<br>Pilih<br>tambah<br>Pengar<br>ang<br>Masuka<br>n kode<br>Pengar<br>ang dan<br>nama<br>Pengar                                                    | kode<br>Pengar<br>ang dan<br>nama<br>Pengar<br>ang dan<br>klik<br>tombol<br>simpan | Tampilkan<br>pesan error<br>"Isi isian<br>ini"                                  | Tampilk<br>an pesan<br>error<br>"Isi Isian<br>Ini"                                | <b>Baik</b> |

**Tabel 5.7 Tabel Pengujian Mengelola Data Pengarang**

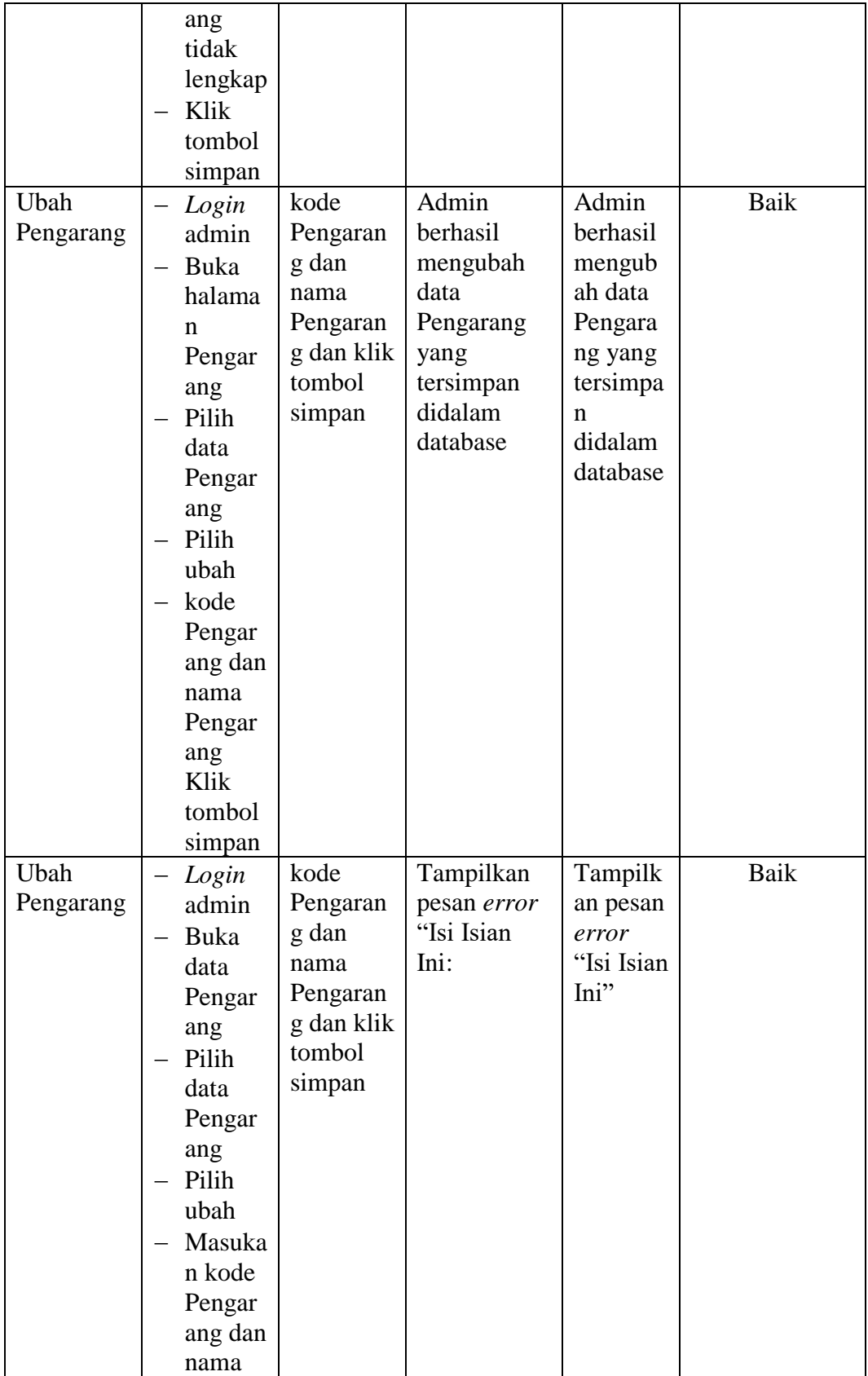

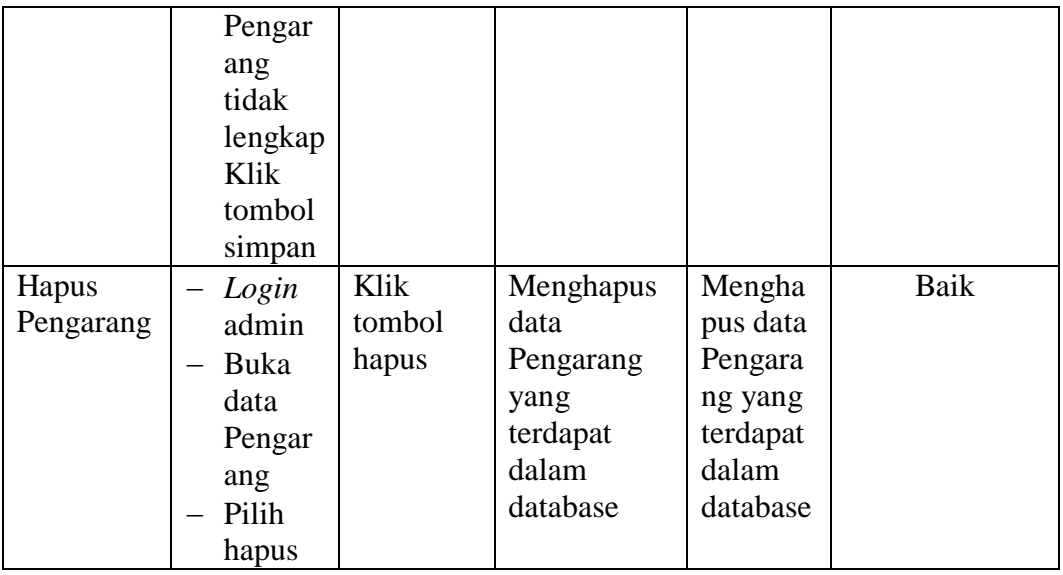

# 8. Pengujian Form Menu Buku

Pengujian menu form data buku digunakan untuk memastikan bahwa form

data buku telah dapat digunakan dengan baik dan sesuai dengan fungsinya.

| <b>Deskripsi</b> | <b>Prosedur</b> | <b>Masukan</b> | Keluaran   | <b>Hasil</b> | Kesimpulan |
|------------------|-----------------|----------------|------------|--------------|------------|
|                  | Pengujian       |                | yang       | yang         |            |
|                  |                 |                | Diharapkan | didapat      |            |
| Tambah           | Login           | kode           | Admin      | Admin        | Baik       |
| Buku             | admin           | buku,          | berhasil   | berhasil     |            |
|                  | Buka            | judul, kate    | menambah   | menamb       |            |
|                  | halama          | gori,          | data Buku  | ah data      |            |
|                  | n Buku          | pengaran       | baru       | Buku         |            |
|                  | Pilih           | g,             | kedalam    | baru         |            |
|                  | tambah          | penerbit,      | sistem     | kedalam      |            |
|                  | Buku            | tahun          |            | sistem       |            |
|                  | Masuka          | terbit,        |            |              |            |
|                  | n kode          | jumlah         |            |              |            |
|                  | buku,           | dan            |            |              |            |
|                  | judul, k        | issnissbn      |            |              |            |
|                  | ategori,        | dan klik       |            |              |            |
|                  | pengara         | tombol         |            |              |            |
|                  | ng,             | simpan         |            |              |            |
|                  | penerbi         |                |            |              |            |
|                  | t, tahun        |                |            |              |            |
|                  | terbit,         |                |            |              |            |

**Tabel 5.8 Tabel Pengujian Mengelola Data Buku**

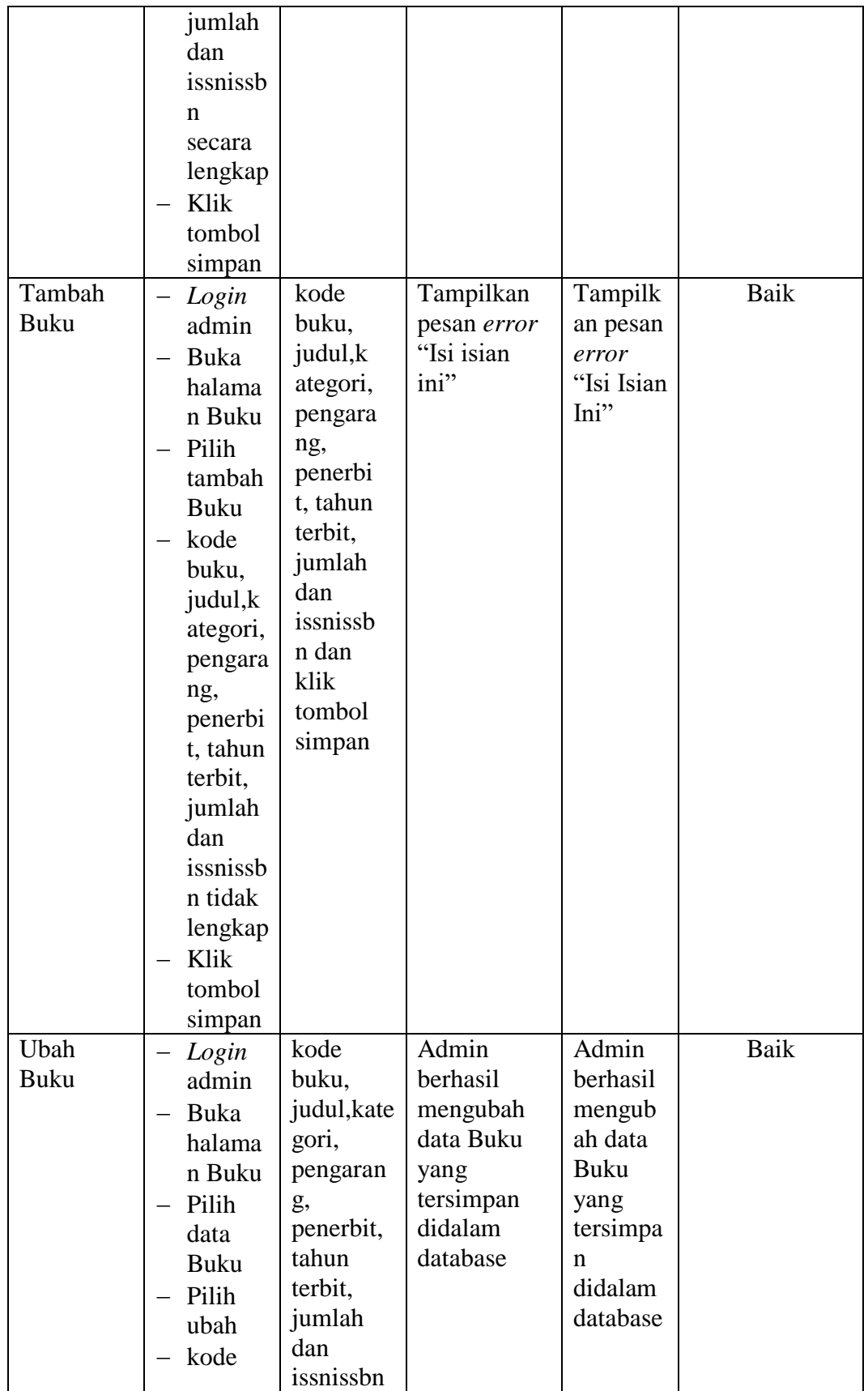

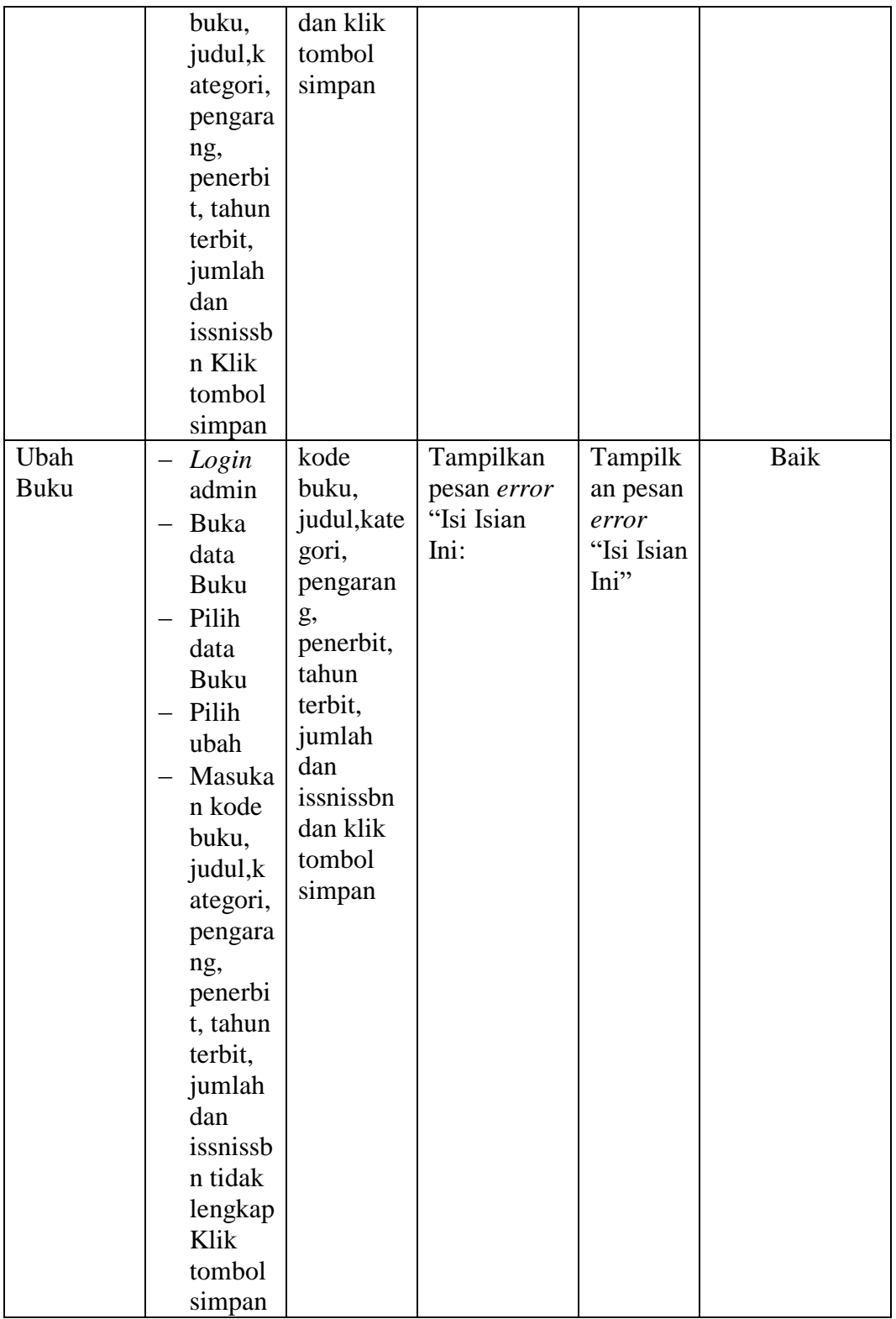

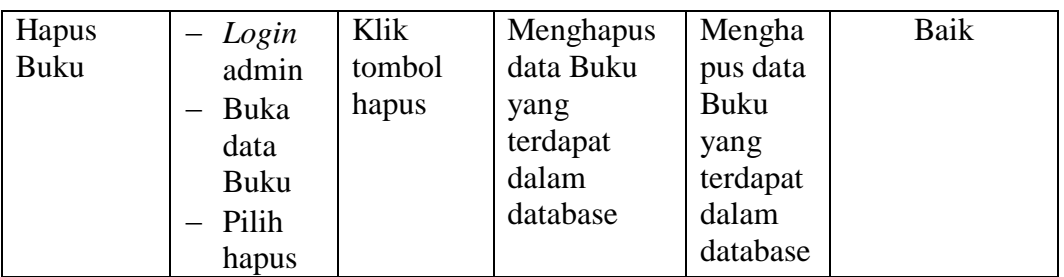

#### **5.3 ANALISIS HASIL YANG DICAPAI OLEH SISTEM**

Setelah selesai melakukan implementasi dan pengujian, adapun analisis hasil yang dicapai oleh Sistem Informasi Perpustakaan pada MTSN 1 Kota Jambi, diantaranya sebagai berikut :

- 1. Terdapat sistem *login* sehingga tidak sembarang orang dapat mengelola data perpustakaan
- 2. Terdapat fungsi pengolahan data kategori, buku, proses penerimaan, proses peminjaman, dan proses pengembalian yang dapat dilakukan oleh admin.
- 3. Mempermudah dalam hal pencarian data, serta mempermudah dan mempercepat dalam hal penyajian laporan.

Kelebihan dari aplikasi Sistem Informasi Perpustakaan ini adalah sebagai berikut :

- 1. Dapat membantu meningkatkan kualitas sistem in*form*asi pengolahan data yang cepat dan akurat kepada pihak-pihak yang membutuhkan in*form*asi.
- 2. Stok buku dihitung secara otomatis. Ketika terjadi penerimaan buku maka stok akan bertambah, ketika terjadi peminjaman stok akan berkurang, dan ketika terjadi pengembalian akan menambah kembali stok buku.